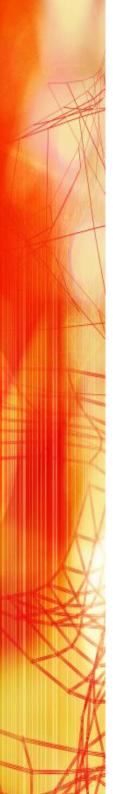

# GAR SIMILARY

Emulating
VIP7801
&
VIP7814
Terminals

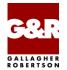

Microsoft, Windows, MS, MS-DOS are registered trademarks of Microsoft Corp.

IBM and PC are registered trademarks of IBM Corp.

UNIX is a registered trademark in the United States and other countries, licensed exclusively through X/Open Company, Ltd.

Any other product names are trademarks of their respective owners.

Version 6.6 © Gallagher & Robertson as 1990-2013 All Rights Reserved

**GALLAGHER & ROBERTSON AS**, Kongens gate 23, N- 0153 Oslo, Norway Tel: +47 23357800

www: http://www.gar.no/
 e-mail: support@gar.no

# **Contents**

| Host Links V78sim                   | 1        |
|-------------------------------------|----------|
| Installation                        | 1        |
| Host Links Product Overview         | 1        |
| Terminal environment                | 1        |
| Server environment                  | 2        |
| Scope of the product                | 3        |
| Functionality                       |          |
| Network connections                 |          |
| Asynchronous terminals              |          |
| Integration                         |          |
| Run-time licenses                   |          |
| V78sim service messages             | <b>7</b> |
| Using DSA                           |          |
| Using TNVIP                         |          |
| V78sim Control keys                 | 13       |
| Control Key Table                   |          |
| Internal key and function numbering |          |
| Control keys and macros             |          |
| Administration                      |          |
| Redefining your keyboard            |          |
| Redefining the command key          |          |
| Foreign terminals (VTnnn)           |          |
| The VT100 video handler             |          |
| The VT200 video handler             |          |
| Keyboard mapping suggestions        |          |
| V78sim Function keys                |          |
| The type-ahead facility             |          |
| Screen-scraping applications        |          |
| Data-only transactions              |          |
| Printing                            | 27       |
| Hard copy                           |          |
| Mainframe print output              |          |
| Gspool                              |          |
| Emulator print                      |          |
| <u> •</u>                           |          |

#### **Contents**

| Print job termination                               | 30 |
|-----------------------------------------------------|----|
| Mainframe print format                              |    |
| File Transfer                                       | 31 |
| Unified File Transfer                               |    |
| Kermit and MML                                      |    |
|                                                     |    |
| Commands                                            | 33 |
| Command overview                                    |    |
| Set number for following command (LF n)             |    |
| Start UNIX shell (LF!)                              |    |
| Quote count as key (LF nnn ")                       |    |
| Change context (LF #)                               | 35 |
| Call the Host Links file manager (LF \$)            | 36 |
| Field Plus (LF +)                                   | 36 |
| Field Minus (LF -)                                  | 36 |
| Get product information (LF?)                       | 36 |
| Set FKC-addressing in macro (LF A n)                | 36 |
| Send a break command to the host application (LF B) | 38 |
| Disconnect from host application (LFD)              | 38 |
| Execute command (LF E)                              |    |
| Call the Host Links help facility (LF H)            |    |
| Enter insert or overwrite mode (LF I, LF O)         |    |
| Start/End a key definition (LF K, LF N)             |    |
| Start/End a macro definition (LF M, LF N)           |    |
| Call print menu (LF P)                              |    |
| Quit, leave the emulator (LF Q)                     |    |
| SYSREQ (LF R)                                       |    |
| Set parameter (LF S)                                |    |
| Start your editor with screen image (LF T)          |    |
| Unlock the keyboard (LF U)                          |    |
| Write screen and execute print command (LF W)       |    |
| Include ASCII control character in macro (LF X)     |    |
| Test (LF Z)                                         |    |
| Execute a defined macro (LF F-key)                  |    |
| Clear screen (LF Home)                              |    |
| Reset screen (LF Del)                               |    |
| Send page/all (LF Xmit)                             |    |
| Erase last user input (LF Eop)                      | 45 |
| National character sets                             | 47 |
| Internal character set                              |    |
| Using 8-bit terminals                               |    |

| Using 7-bit terminals                         | 47 |
|-----------------------------------------------|----|
| Mainframe character set                       |    |
| National 7-bit character sets                 | 47 |
| 8-bit character sets                          | 48 |
|                                               |    |
| Host Links screen handling                    | 49 |
| Control key functions                         |    |
| Hard copy in video handler                    |    |
| Host Links field editing                      |    |
| Host Links User profiles                      |    |
| Profiles file structure                       |    |
| Startup/Configuration                         | 53 |
| Configuration file ( <pre>croduct</pre> .cfg) |    |
| Using Ggate                                   |    |
| Using TNVIP                                   |    |
| V78sim parameters                             |    |
| Overview of operating parameters              |    |
| Attribute mapping                             |    |
| Some line handler parameters                  |    |
| DSA parameters                                |    |
| TCP parameters                                |    |
| Tor parameters                                |    |
| Troubleshooting                               | 65 |
| Product trace files                           |    |
| Line handler trace files                      |    |
| When connecting through Ggate                 |    |
|                                               |    |
| Appendix: Host Links Manuals                  | 67 |
| Appendix: Host Links DSA Utilities            | 69 |
| Gconame                                       | 69 |
| Gerror                                        | 70 |
| Glnode                                        |    |
| Gmacfix                                       | 70 |
| Gping                                         |    |
| Grnode                                        | 71 |
| Gtrace                                        |    |
| Gtsupd                                        |    |
| 1                                             |    |
| Appendix: Host Links Trace                    | 73 |
| Trace activation                              |    |

#### **Contents**

| Trace types                 |    |
|-----------------------------|----|
| Structure                   | 74 |
| Tracing Ggate               |    |
| Examples - G&R products     |    |
| CPI-C and Gweb trace files  |    |
| Appendix: Error codes       | 79 |
| OSI/DSA error codes         |    |
| Windows Sockets error Codes | 91 |

# Host Links V78sim

## Installation

The G&R emulations and gateways are independent programs, but part of the G&R Host Links product set available on all major UNIX/Linux platforms. Many of the products are also available for Windows servers. For details on platforms supported, software delivery and installation refer to the Host Links Installation and Configuration manual.

## Host Links Product Overview

#### Terminal environment

Host links products that run on UNIX or Linux servers with a terminal driven user interface include emulators and concentrators, as well as various utilities.

- G3270 provides synchronous IBM3270 functionality. G3270 emulates IBM LU type 2, including base and extended colour together with extended highlighting.
- Qsim provides synchronous Questar terminal functionality. Qsim simulates all Questar models, including the DKU7007, DKU7107, DKU7105 and DKU7211 (Mono, four colour A/B and seven colour modes are supported). It also simulates the VIP7760 and the VIP7700.
- V78sim provides Bull VIP78xx (BDS) functionality. V78sim emulates all models of the VIP7800 family; the actual reference is the BDS7. All visual attributes including colour are supported.
- Pthru provides transparent VIP7800 visibility to Bull mainframes for users with asynchronous VIP7800 terminals or emulators. The terminals are used in text or forms mode.

#### Server environment

Host Links products that run on UNIX, Linux or Windows servers.

- Ggate is a transparent gateway to the Bull native network. It avoids all need for Front-ends (MainWay/Datanet) or other gateways. It can be used to connect G&R/Glink (for Windows or Java) emulators or any of the emulators, concentrators, network printer emulators and file transfer clients/servers in the Host Links product set. It also supports third party clients using the TNVIP, TN3270, TN3270E and standard asynchronous Telnet protocols.
- Gweb provides a web browser interface to any host application that is otherwise accessible using the Host Links Qsim, V78sim, or G3270 emulations.
- Gspool is designed to run as an unattended process and accept transparent print output from any type of host application (GCOS8, GCOS7, GCOS6, IBM) that normally sends print data to network printers (ROPs), or to a remote spooling system (DPF8-DS). On the Gspool system the print may be directed to a physical printer or to the local spooling system. Gspool operates in different modes, Connect mode, Terminal Writer mode, DPF8 mode, SNM mode, IBM mode, TN3270 mode and TN3270E mode.
- GUFT is a G&R implementation of the Bull UFT file transfer protocols. It enables transfer of data files between Host Links and GCOS systems over a DSA network.
- Gproxy is a network management program used for supervision, management, load balancing and license sharing of G&R Host Links applications. Gproxy can be set up as a freestanding monitor program and/or report generator in a small network, or play a bigger role in a larger network.
- Gsftp is a transparent gateway between two different File Transfer protocols: FTP (RFC 959) and SFTP (the SSH File Transfer Protocol). The purpose is to present a seamless integration between the two protocols, with automatic conversion.

# Scope of the product

## **Functionality**

G&R/V78sim provides VIP78xx (BDS) functionality to users with asynchronous UNIX/Linux terminals. V78sim emulates all models of the VIP7800 family; the actual reference is the BDS7. All visual attributes including colour are supported.

V78sim, like the VIP78xx terminal series runs in character (echoplex or not), text and forms mode. It is normally used in text mode when connecting to GCOS7 or GCOS8 mainframes over a DSA/ISO network. It is normally used in character mode with echoplex when connecting to GCOS6 via LAN and an asynchronous server.

## **Network connections**

DSA connections can be made in the traditional way using OSI-transport, which is a requirement when connecting via old-style Datanets. The Bull systems can be accessed over an X.25 WAN or Ethernet LAN through a Datanet or MainWay front-end. Alternatively access can be direct to GCOS6 using a LAN adapter or direct to GCOS7 using ISL. Access can be by an FDDI LAN direct to GCOS7 using FCP7 or direct to GCOS8 using FCP8 (both support OSI-transport).

DSA connections can also be made over a TCP/IP network, using the Internet standard RFC1006 transport protocol to replace OSI-transport. MainWay frontends with an ONP (Open Network Processor) have RFC1006 support in the standard product, allowing DSA sessions over TCP/IP into the MainWay. RFC1006 can also be installed in the FCP7 and FCP8 cards to support DSA connections direct to the mainframes without passing through the front-end. The GNSP of newer GCOS8 systems and the Open System personality of GCOS7 Diane systems both support RFC1006 connections.

The G&R/Ggate product off-loads the DSA session protocol into gateways. By running Ggate on the system(s) with the mainframe connections the emulator platforms need only the very small and efficient Ggate protocol layer to connect over TCP/IP to a Ggate gateway with full native Bull network functionality. Ggate can make the mainframe connection using OSI-transport or RFC1006. If you must use OSI-transport for the mainframe connection, using Ggate will limit the need for OSI-stacks to the Ggate platforms.

The *Host Links Installation and Configuration* manuals cover the OSI stack installation and setup for the supported UNIX and Windows server systems.

Bull systems can be accessed using Telnet, TNVIP, TN3270 or TN3270E to connect to a Bull front-end. However, Ggate with RFC1006 increases throughput as compared to these gateways. Ggate also gives a real, fully functional DSA session over the TCP/IP network, as compared to the limited terminal session offered by TNVIP, TN3270 or Telnet. Third-party clients with only Telnet/TN3270/TNVIP protocol can connect via Ggate, which supports these protocols on the client side.

V78sim can also connect over the secondary network using Telnet or X25 PAD protocol for communication with mainframes.

# Asynchronous terminals

All asynchronous terminals supported by  $Host\ Links$  may be used to access G&R emulators, including Digital VTnnn, Bull VIP7801 and DKU7102 and PCs using G&R/Glink (but Glink users should normally use Glink's own emulation and connect directly, or via G&R/Ggate). The visual attributes shown are limited to the capability of the specific terminal. For VT340s and VT220 clones with colour support use our VT220 video driver with COLOURMODE in the profiles file.

## Integration

G&R emulators allow execution of local commands, and the user may easily switch to other <code>Host Links</code> products while running the emulator. This includes the Interactive Help System that has all the information available in this manual. System administrators may easily customize the menus provided. The emulators utilize the <code>Host Links</code> screen interface. All functionality provided by this interface is therefore available for emulator users.

## Run-time licenses

In order to run a G&R emulator, the following license keys must be present in your /usr/gar/config/licenses file:

| basic    | For the base G&R run-time system |
|----------|----------------------------------|
| emulator | One of g3270, qsim, v78sim       |

# V78sim service messages

Asynchronous connections will normally start immediately you connect to the asynchronous server and give you the login line or some dialog with the server for choosing a mainframe. Synchronous connections (DSA, TNVIP) need to connect as described below.

## Using DSA

The line handler accepts service messages for connect \$\*\$CN, disconnect \$\*\$DIS, break \$\*\$BRK (attention, and possibly purge undelivered data, depending on configuration of the mainframe, and/or application), the two attention signals \$\*\$A1 (attention type 1), \$\*\$A2 (attention type 2), identification query \$\*\$ID and lower case support \$\*\$LC ON/off from the communications product using the handler. You can type them and transmit when using a Host Links emulator or Glink/Ggate. Unknown service messages (messages beginning with \$\*\$ but where the 2-3 following characters are not recognized) will cause an error message.

Interpretation of service messages within the message text can be disabled (-DSD OFF as an emulation parameter or CFIX 2875 in Glink) so that they are transmitted as data to the mainframe. The emulators all have command keys for issuing service messages that may be used instead of typing \$\*\$ if interpretation is disabled.

User applications using one of our communications APIs from the *Glapi* library must send service messages themselves when the *Gline API* is used, but they will be sent automatically by CMALLC, CMDEAL and CMSERR when one of our *CPI-C API*s is used.

#### The connect command

3 different \$\*\$CN formats can be used:

#### Using a predefined CONAME from dsa.cfg to connect:

```
$*$CN coname
```

If the name given is not a predefined CONAME, it is assumed to be the application name and the connect will be carried out using the parameters set for the DSA session (i.e. explicitly by parameter setting from command line and/or the configuration file)

#### Using the traditional G&R positional \$\*\$CN format:

```
GCOS8 connect to 'appl' (application)
$*$CN appl,node[,str,password,person,project,billing]
GCOS7 connect to 'appl' (application)
$*$CN userid,project,billing,appl,password,node[,,str]
```

#### **Using the Terminal-Manager keyword connect format:**

```
$*$CN -scid NODE -dmb APPL -ext . . .
```

The following key words can be used:

```
-dmb, -ext, -scid, -lmb, -str, -usr, -ba, -pj, -pw, -mdmp
```

A GCOS8 connect normally requires only application and node, but you may need to specify a GRTS ID or LID depending on Datanet configuration. This is supplied as -str. You will need password, person, project if the target site has the 'Secure Workstation Environment', or is using the IDCHECK package developed by Bull Norway for securing networks.

A GCOS7 connect normally requires you to set all of the documented parameters. The string (-str) is used by GCOS7 to set application options. These are:

#### IOF:

Note that when using multiple space-separated options they must be enclosed in quotes.

NS No Startup, user specific information suppressed

NM No Mail, user messages suppressed

NEW New session, previous interrupted session lost

station name station for JOR and SYSOUT IOF user context for session

#### **TDS**

```
?<option>[%string OR <length><system-header]</pre>
```

e.g. -str ?B40D25 -str ?A%JIM

option A: system messages and edited mode

B: system messages and unedited mode C: no system messages and edited mode D: no system messages and unedited mode.

string 8 alphanumeric characters to be input to the first TPR of the

LOGON transaction

header service message header in the form of an alphanumeric

prefix or a control code

Note that you can set the default values for the connect commands with parameters in the configuration file, but that if no default is configured then the last value used for this particular field becomes the default. So if you make an error in one of the parameters you need not specify the others in your next connect.

If you set all connect parameters in the configuration file you can connect from most of the <code>Host Links</code> products using a single key connect command, or by transmitting <code>\$\*\$CN</code>.

#### Connecting to GCOS8 CXI applications

You must use -HM CXI if you log in to GCOS8 via CXI. When you log in the endpoint (at least for TP8) is:

```
node/mailbox/mailbox extension
```

When you define a LID in TP8 one of the parameters is mailbox extension, usually set to be equal to the LID. In the connect (\$\*\$CN) the first parameter (mailbox name) can be specified as follows:

```
$*$CN XXXXXX YYYY, node

XXXXX the TP8 mailbox

YYYY the extension for your LID
```

When the remote mailbox string contains 8 characters you must follow the mailbox string with the mailbox extension string without a space separator.

Alternatively the remote mailbox is configurable as default application (-DA) and in the same way the extension is configurable as default extension (-DX).

#### The disconnect command

\$\*\$DIS

force disconnection (normally done by application).

#### The break commands

\$\*\$BRK

sends attention type 1, against turn if necessary. The host, and/or application session may be configured to purge undelivered data when a break is sent.

The default configuration for break is:

GCOS8 Attention and purge GCOS7 Attention only

DNS Attention only

For DSA300 applications (CXI applications such as TP8) an option 'data attention' may be negotiated. For these applications a data attention is used instead of attention when transmitting a break.

\$\*\$A1

sends attention type 1 as for break, but never purges undelivered data.

\$\*\$A2

sends attention type 2, no purge.

## The identification inquiry

\$\*\$ID

returns the local DSA session control name, the local mailbox name and the terminal type used e.g.

\$\$DSA: Your ID is: SC:EN3D MB:D24701 TM:DKU7107

# **Using TNVIP**

The TNVIP handler (-li tcp -am tnvip) handles \$\*SN, \$\*BRK and \$\*DIS, but the connect format is different.

The only information required is the IP address in symbolic or numeric format and the port number if it is not the standard Telnet port e.g.

\$\*\$CN hostname:portnumber

# V78sim Control keys

# Control Key Table

| Function              | Key    | Function             | Key       |
|-----------------------|--------|----------------------|-----------|
| fold line at cursor   | CTL/A  | clear screen/fields  | CLEAR     |
| unfold line           | CTL/B  | reset emulation      | RESET/RIS |
| copy deleted line     | CTL/C  | toggle insert mode   | Ins/Char  |
| duplicate char over   | CTL/D  | paste deleted chars  | Ins/Char  |
| skip to end line      | CTL/E  | send line/fields     | TRANSMIT  |
| delete character      | BSPACE | insert line          | INSERT L  |
| next tab-stop/field   | TAB    | delete line          | DELETE L  |
| V78sim command        | LF     | set tab-stop         | TAB SET   |
| new line (CRLF)       | RETURN | delete character     | DEL/CHAR  |
| replace deleted chars | CTL/R  | prior tab-stop/field | Васктав   |
| home/first field      | Номе   | clear tab            | TAB CLEAR |
| erase to end field    | EOF    | delete line          | DEL       |
| erase to end page     | EOP    |                      |           |

All control keys may be redefined (LF  $\,$ K), so that these functions can be used from other keys.

# Internal key and function numbering

This table lists all keys known to the <code>Host Links</code> emulators, their internal key number for use if quoting the key, and the assignments of functions to keys in Qsim. All keys in the table may be redefined as macros, but the original function will still be available by quoting the key. Only control combinations (<code>CTRL/X</code>) marked unassigned are available for your own functions. Others are reserved for present or future use in the video handler.

| Mnemonic | Hex   | Decimal | V78sim function  | Remark              |
|----------|-------|---------|------------------|---------------------|
| CTL/A    | \$101 | 257     | fold line        |                     |
| CTL/B    | \$102 | 258     | unfold line      |                     |
| CTL/C    | \$103 | 259     | paste line       |                     |
| CTL/D    | \$104 | 260     | dup char above   |                     |
| CTL/E    | \$105 | 261     | skip to end line |                     |
| CTL/G    | \$107 | 263     | back character   |                     |
| BS       | \$108 | 264     | back space       |                     |
| HT       | \$109 | 265     | forward tab      |                     |
| LF       | \$10A | 266     | command key      | Also VT220 F16 (DO) |
| CTL/L    | 10C   | 268     | carriage return  |                     |
| CR       | \$10D | 269     | new line         |                     |
| CTL/R    | \$112 | 274     | paste char       |                     |
| F1       | \$130 | 304     | F-key 1          | Also VT220 PF1      |
| S1       | \$131 | 305     | S/F-key 1        |                     |
| F2       | \$132 | 306     | F-key 2          | Also VT220 PF2      |
| S2       | \$135 | 309     | S/F-key 2        |                     |
| F3       | \$136 | 310     | F-key 3          | Also VT220 PF3      |
| S3       | \$137 | 311     | S/F-key 3        |                     |
| F4       | \$138 | 312     | F-key 4          | Also VT220 PF4      |
| S4       | \$139 | 313     | S/F-key 4        |                     |

| Mnemonic | Hex   | Decimal | V78sim function | Remark                 |
|----------|-------|---------|-----------------|------------------------|
| F5       | \$13A | 314     | F-key 5         | Also VT220 'PF5'       |
| S5       | \$13B | 315     | S/F-key 5       |                        |
| F6       | \$13C | 316     | F-key 6         | F6 to F12 also VT220   |
| S6       | \$13D | 317     | S/F-key 6       |                        |
| F7       | \$13E | 318     | F-key 7         |                        |
| S7       | \$13F | 319     | S/F-key 7       |                        |
| CUP      | \$141 | 321     | cursor up       | Also VT220 cursor keys |
| CUD      | \$142 | 322     | cursor down     |                        |
| CUF      | \$143 | 323     | cursor forward  |                        |
| CUB      | \$144 | 324     | cursor back     |                        |
| CUH      | \$148 | 328     | home            |                        |
| EOP      | \$14A | 330     | erase page      |                        |
| EOL      | \$14B | 331     | erase field     |                        |
| F8       | \$150 | 336     | F-key 8         |                        |
| S8       | \$151 | 337     | S/F-key 8       |                        |
| F9       | \$152 | 338     | F-key 9         |                        |
| S9       | \$153 | 339     | S/F-key 9       |                        |
| F10      | \$154 | 340     | F-key 10        |                        |
| S10      | \$156 | 342     | S/F-key 10      |                        |
| F11      | \$15C | 348     | F-key 11        |                        |
| S11      | \$15D | 349     | S/F-key 11      |                        |
| F12      | \$15E | 350     | F-key 12        |                        |
| S12      | \$15F | 351     | S/F-key 12      |                        |
| CLR      | \$160 | 352     | clear           | clears variables       |
| RIS      | \$163 | 355     | reset           | clears fixed/variables |
| RES      | \$165 | 357     | reset           | ditto                  |
| IC       | \$167 | 359     | ins char        |                        |

| Mnemonic | Hex   | Decimal | V78sim function | Remark               |
|----------|-------|---------|-----------------|----------------------|
| IMR      | \$168 | 360     | paste char      |                      |
| XMT      | \$169 | 361     | send msg.       | LF Xmit to send page |
| IL       | \$16A | 362     | insert line     |                      |
| DL       | \$16F | 367     | delete line     |                      |
| TBS      | \$170 | 368     | tab set         |                      |
| TBI      | \$175 | 373     | tab init        |                      |
| DC       | \$178 | 376     | del char        | same as back space   |
| CBT      | \$17B | 379     | backtab         |                      |
| TBC      | \$17C | 380     | tab clear       |                      |
| DEL      | \$17F | 383     | delete          | same as delete line  |

# Control keys and macros

#### Administration

Macros and redefined control keys are stored in sub-directories of the macro directory, /usr/gar/<emu>\_mac where <emu> can be 3270, 5250, qsim or v78. This directory can be redefined with -MP, and would then be shared by all users with the same -MP.

Each sub-directory of the macro directory is a keyboard definition. By default, each user has a personal keyboard definition. The sub-directory name is the user's UNIX identification. This can be changed using -MD, and all users having the same -MD would share the keyboard definition. The first time a user presses a control key or executes a macro, the emulator checks the users sub-directory for a definition of the key. If the key is not defined in the user's sub-directory, it checks a shared sub-directory default. If a definition is found it is loaded for future use, otherwise the standard key definition is used.

By default, all users have permission to define macros and redefine control keys. This can be changed using the Host Links profiles directive NOMACRO. Users with NOMACRO in their profile can only read keyboard definitions made by the administrator. Note that when a group of users have the same -MD then they should not have permission to define macros, since they would all redefine the shared keyboard. Generally, only the administrator of such a group has permission to define macros. The administrator uses a personal keyboard definition and then copies it over to -MD. In the same way the administrator defines the default keyboard definition and copies it to sub-directory default.

```
v78sim -md group_a -li dsa......

qsim -md group_a -li dsa......

g3270 -md group_a -li dsa......

q5250 -md group a -li dsa......
```

The command lines above would define the users as having their keyboard definitions at: /usr/gar/ under directories v78\_mac, qsim\_mac, G3270 mac, G5250 mac respectively with subdirectory group a.

# Redefining your keyboard

G&R emulators provide 24 user definable macros that may be executed with the LF F-KEY sequence. Additionally any control key on the terminal can be redefined as a macro. Control keys visible to the emulators are all DKU7102, VIP7800, VT220 or Terminfo function keys defined for the actual terminal. All macros are stored in the macro directory, /usr/gar/<emu>\_mac (where <emu> can be 3270, 5250, qsim or v78), in a sub-directory corresponding to the user identification (unless redefined with -MD). The system administrator may define a default keyboard in directory default that will be used for all keys having no definition in the user's own macro directory.

A macro sequence may contain any key other than itself. This includes other macro keys. Macros may be nested to a depth of 8. When a nested macro is executed the current content of the macro is used. This makes it possible to redefine 'subroutine' macros. Macros may contain control characters (LF X). Macros may contain the transmit key, and if so the macro will be suspended until the mainframe replies.

Control keys may be included in a macro simply by pressing them. However, your terminal may not have the control key necessary to reach the emulator function you would like in the macro. To help you in this situation the emulators allow you to 'quote' any control key with the sequence LF NNN " that is interpreted as if you had pressed the key with the internal value of nnn (decimal).

If you use a control key in a macro and if you later redefine the control key (LF K) then your macro will use the new definition. If you want to execute an internal function e.g. Backspace, and also intend to redefine the Backspace key to do something else then you must 'quote' the internal value for the Backspace function (decimal 264) in your macro, rather than use the key.

e.g. use LF 264 " at the point in the macro where you want a Backspace.

# Redefining the command key

The command key, LF (CTRL/J and F16, Do on VT200), may be assigned to any visible control key by redefining the key and quoting the internal value of the command function. Thus some key 'funny' could be made into the command key as follows:

LF K 'FUNNY' Y LF 2 6 6 " LF N redefines 'funny' and confirms the redefinition quotes the command function and terminates the macro

The key 'Funny' would thereafter act as the command key. Note that the quote of the command function will NOT act as a command key during the macro definition. This is an exception to the normal rule that all functions used in a macro are executed during macro definition. This means that if you want a special command key you should define it first, and thereafter use the special command key in all macros including a command sequence. If you have no LF key on the terminal you would use CTRL/J while defining a new command key as above.

A key used in LF KEY commands cannot be used as the command key. In addition to F1-F12 and SF1-SF12 (execute macro) the emulators have assigned LF command functions to CR (do nothing), Home (clear), and Del (reset), so these may not themselves be used as the command key.

# Foreign terminals (VTnnn)

If you are using a 'stranger' terminal, particularly a VTnnn terminal, then you will find few of the standard control keys, but you may find up to 20 function keys, and other control keys. F1 to F12 may be needed in order to signal function key presses to your mainframe application, in which case 24 of the available control keys must be defined as internal functions F1 to F12 and shift/F1 to shift/F12. All of the other keys may be redefined as emulator functions or macros (LF K). Note that the VT200 function key 16 (Do) is used by default as the command key (LF), but this can be redefined. Also note that in general F1 to F5 of the VTnnn are local keys and cannot be used as F1 to F5 for mainframe sequences, unless programmable.

### The VT100 video handler

This handler should be used with Digital VT100 terminals and clones and emulations of it. A TERM variable starting with 'vt1' selects this handler.

The real VT100 family has only PF1 to PF4 function keys. Since most mainframe applications expect keys F1 to F12 with shift, as well as some other VIP and DKU specific keys, these must be defined in some way on the terminal. The VT100 handler by default uses this mapping:

| VT100 key    | Result               | Result after 0 |
|--------------|----------------------|----------------|
| Keypad 1     | F1                   | SHIFT F1       |
| Keypad 2     | F2                   | SHIFT F2       |
| KEYPAD 3     | F3                   | SHIFT F3       |
| Keypad 4     | F4                   | SHIFT F4       |
| Keypad 5     | F5                   | SHIFT F5       |
| Keypad 6     | F6                   | SHIFT F6       |
| Keypad 7     | F7                   | SHIFT F7       |
| KEYPAD 8     | F8                   | SHIFT F8       |
| Keypad 9     | F9                   | SHIFT F9       |
| KEYPAD ,     | F10                  | SHIFT F10      |
| KEYPAD -     | F11                  | SHIFT F11      |
| KEYPAD .     | F12                  | SHIFT F12      |
| KEYPAD ENTER | XMIT                 |                |
| PF1          | HOME                 |                |
| PF2          | ERASE TO END OF LINE |                |
| PF3          | ERASE TO END OF PAGE |                |
| PF4          | CLEAR                |                |

The column 'Result after 0' shows what happens if the keypad 0 key is pressed first, then the key in the left column.

The interpretation of the numeric keypad can be toggled from the above to numeric using the CTRL/N key. In numeric mode the keypad may be used for keying numbers. The initial state of this interpretation can be set to numeric by using the KPNUM profile directive.

#### The VT200 video handler

This handler should be used on Digital VT200, VT300 and VT400 terminals and clones and emulations of it. A TERM variable starting with 'vt2', 'vt3' or 'vt4' selects this handler.

The real VT200 family has 20 function keys but F1 to F5 are allocated to internal functions, and there are no shifted F-keys. Since most mainframe applications expect keys F1 to F12 with shift, as well as some other VIP and DKU specific keys, these must be defined in some way on the terminal. The VT200 handler by default uses this mapping:

| VT200 key    | Result               | Result after 0 |
|--------------|----------------------|----------------|
| Keypad 1     | F1                   | SHIFT F1       |
| Keypad 2     | F2                   | SHIFT F2       |
| KEYPAD 3     | F3                   | SHIFT F3       |
| Keypad 4     | F4                   | SHIFT F4       |
| Keypad 5     | F5                   | SHIFT F5       |
| Keypad 6     | F6                   | SHIFT F6       |
| Keypad 7     | F7                   | SHIFT F7       |
| Keypad 8     | F8                   | SHIFT F8       |
| Keypad 9     | F9                   | SHIFT F9       |
| KEYPAD ,     | F10                  | SHIFT F10      |
| Keypad -     | F11                  | SHIFT F11      |
| KEYPAD .     | F12                  | SHIFT F12      |
| KEYPAD ENTER | XMIT                 |                |
| PF1          | Номе                 |                |
| PF2          | ERASE TO END OF LINE |                |

| VT200 key          | Result               | Result after 0   |
|--------------------|----------------------|------------------|
| PF3                | ERASE TO END OF PAGE |                  |
| PF4                | CLEAR                |                  |
| Тав                | TAB                  | Васктав          |
| FINISH             | F4                   | SHIFT F4         |
| INSERT             | INSERT CHARACTER     | INSERT LINE      |
| REMOVE             | DELETE CHARACTER     | DELETE LINE      |
| SELECT             | SLC                  |                  |
| PREVIOUS<br>SCREEN | Page Up              |                  |
| NEXT SCREEN        | Page Down            |                  |
| F6                 | F6                   |                  |
| F7                 | F7                   |                  |
| F8                 | F8                   |                  |
| F9                 | F9                   |                  |
| F10                | F10                  |                  |
| F11                | F11                  |                  |
| F12                | F12                  |                  |
| F13                | LF                   |                  |
| F14                | v14                  |                  |
| HELP               | F1                   |                  |
| Do                 | LF                   |                  |
| F17                | RESET INITIALIZE     | RESET            |
| F18                | SET ATTRIBUTE        | DELETE ATTRIBUTE |
| F19                | SET TABSTOP          | DELETE TABSTOP   |
| F20                | ESCAPE               |                  |

The column 'Result after 0' shows what happens if the keypad  $\,$ 0 key is pressed first, then the key in the left column.

The keyboard interpretation can be changed using profile directives NOKPAM and KPNUM. The NOKPAM directive turns off all interpretation. The KPNUM directive interprets the numeric keypad as numeric so that it can be used for keying numbers. There are thus four possible states for the keyboard:

NOKPAM set and KPNUM not set. This gives little initial functionality, it does no VT200 keyboard mapping at all. The function keys deliver native VT200 sequences, the numeric keyboard sends the sequences associated with application mode, and these too are delivered as native VT200 sequences.

NOKPAM is set and KPNUM is set. This is just as the above, except that the numeric keypad is interpreted as numeric and can be used to key numbers.

NOKPAM is not set, and KPNUM is not set. This is the default as shown in the table above. This gives maximum mapping of the keyboard into keys needed by Host Links products.

NOKPAM is not set and KPNUM is set. This gives the mapping in the table above, except that the numeric keypad is used to enter numbers.

The CTRL/N key can be used to toggle between the modes described above. For each press of CTRL/N the keyboard interpretation steps to the next mode. The mode is indicated with a status message.

The profiles option COLOURMODE allows the video handler to send ANSI colour sequences that are interpreted by VT340, and also many VT220 clones.

## Keyboard mapping suggestions

If your VT200 clone has F1 to F5 programmable then you can program them to send numeric pad application mode sequences (Esc O q -> Esc O u) to give you F1 to F5 on the VT200 F-keys. Start with KPNUM in your profile, and you need never switch to application mode except for screen reset (CTRL/N 0 PF4, then step back to numeric with CTRL/N).

Otherwise if you suppress the mapping completely (NOKPAM) then all legal VT200 keys deliver native mode to the emulators. Extensions of the Single shift 3 sequence SS3 (Esc O x, x is A-Z a-z) and CSI (Esc [ n ~, n is 0-39) can also be delivered if you have a programmable clone, and may be redefined as a function or macro. The numeric pad in application mode sends native sequences and these are recognized as native VTnnn sequences, and may be freely redefined as emulator functions or macros, independent of your solution for the F-keys.

In general, NOKPAM offers a greater freedom of choice of keys, but will mean more work defining a keyboard. VT220 clones with programmable shifted F-keys should certainly use this solution, and program the shifted f-keys 1-12 to send recognized SS3 or CSI extensions so that they can be assigned to emulator functions (SF1-SF12).

For a complete description of the video handlers and the profiles directives that allow you to customize them, see the *Installation and Configuration Guide*.

## V78sim Function keys

The function keys on the VIP78xx are defined as transmitting a sequence to the mainframe. The sequences are by default the string 'Esc x' according to the following table:

```
F-key 1 2 3 4 5 6 7 8 9 10 11 12 Unshifted 0 2 6 8 : < > P R T \setminus ^ Shifted 1 5 7 9 ; = ? Q S V ]
```

You program the V78sim F-keys by redefining the function key as a macro with LF K. When you press an F-key V78sim will check if you have a file with name F1-F12 on your macro directory '\$LOGNAME' or the default macro directory 'default' in /usr/gar/v78\_mac, and if so execute the macro. Other control keys can be programmed to send the F-key strings if your application needs F-keys but you have none, or not all (VT220). See the Control key section.

## The type-ahead facility

Option -TA ON turns on type-ahead. Text typed while you don't have the 'turn' is stored until it is your turn, and then delivered to the emulator. The data will go into the variable fields if there is a form present. You can type several commands with Xmit after each. They will be delivered one at a time, whenever you get the turn. All LF commands clear the type-ahead buffer and are executed immediately. An LF B command will always send a break, and an LF SPACE or LF CR command will simply clear the type-ahead buffer.

## Screen-scraping applications

In many cases the 'terminal' running a G&R emulator is not a terminal at all, but an application that simulates a VTnnn terminal in order to access the mainframe data that is painted on the VTnnn 'screen' by the G&R emulator. In this way the application can use a commodity terminal emulation (VTnnn) to access mainframe data otherwise available only to proprietary terminals (VIP, DKU, 3270, 5250). These applications are referred to as 'screen-scraping' applications. The VTnnn protocol has no 'turn' signal whereby the screen-scraping application can recognize that the output of a particular screen is finished. They therefore generally wait for a pause in output, and assume that the screen is complete. To make such an application work you will need to disable the normal dynamic update of the terminal screen with the -DSU parameter, so that the complete screen is updated in a single pass after the mainframe output is complete.

## Data-only transactions

V78sim supports transparent data transfer from the mainframe application straight through to the 'terminal' (usually a screen scraping application). You enable this feature is by specifying one or both of the -sdo and -edo options. Both take an optional decimal numeric argument that is the value of the character that will start and stop the 'data only' mode respectively. The default -sdo value is decimal 14, Shift Out. The default -edo value is decimal 15, Shift In. V78sim will monitor the data the mainframe sends for a byte with a value that matches the -sdo option. Data will then be passed straight through until a byte with a value that matches the -edo option arrives. The starting and ending bytes are also passed through.

# **Printing**

## Hard copy

Host Links has a generic hard copy function in the video interface, CTL/P that may be used from any Host Links product to copy the screen to your screen.sav file. The LF P command enters a print menu of options for manipulating this file. However, if you always take hard copy in the same way and want it printed immediately via the print spooler, or direct to a device, then the LF W command may be used to write the screen content on to your cproduct>.sav. If you have configured a write command (-WC parameter), then this will be executed.

```
e.g. -WC 'lp -dpr1'
```

Options for the UNIX spooler lp may be used within the quotes, and the path name of the print will be supplied automatically to the command as a final argument.

You can also use your own shell script to process/print the file, and the path name of the print will be supplied automatically to the command as a final argument.

```
e.g. -WC myprintscript
```

## Mainframe print output

## **Gspool**

As a print output station the *Host Links* mainframe print spooler G&R/Gspool is recommended. Gspool is designed to run as an unattended process and accept transparent print output from any type of mainframe application (GCOS8, GCOS7, GCOS6, IBM) that normally sends print data to network printers. On the Gspool system the print may be directed to a physical printer or to a file for spooling.

For all IBM print Gspool supports unformatted and formatted print (LU type 1 and 3) and SNA Character String (SCS) codes directed to an IBM3287 printer.

In IBM mode Gspool supports printers configured in a Bull front-end with the OSF SNA gateway (Janus). The front-end has the Gspool node and mailbox name configured as the location of the printer. Gspool waits for the connect request from the front-end.

In TN3270 mode Gspool supports printers via a TN3270/SNA gateway as specified in RFC1646. In TN3270E mode Gspool supports TN3270E print as specified in RFC1647 via a TN3270E/SNA gateway. It can be configured as a generic printer or associated printer through the use of TCP line handler parameters -LU and -AP. Microsoft's MS SNA Server (MS Windows), Bull's TN3270E server in MainWay and Bull's SNA/20 (AIX 4.1) are examples of SNA gateways that support RFC1647.

In SNM mode Gspool supports network printers configured in the SNM (GCOS6 Secondary network manager). When started with the 'no connect' option (-CN off), Gspool will wait for the connect request from SNM.

In GCOS8 or GCOS7 mode Gspool supports network printers configured in TP, TDS or Twriter. For Twriter Gspool waits for the connect from GCOS7.

In DPF8-DS mode (-DPF8) Gspool supports the 'DPF8-Distributed SYSOUT' ('DPF8-DS') product on GCOS8. In this mode Gspool starts two TCP/IP line handlers and waits for remote connect requests from DPF8-DS.

For more information about Gspool see the Gspool manual.

## **Emulator print**

For occasional print output to the user terminal the emulators handle print from the mainframe. The print may be sent within the terminal session, or the mainframe may send to a separate print session that is associated with the terminal session using the merged print feature (-pco parameter) of G&R/Gline (see the Gline manual).

The 'printer' is configured with the -PP path directive, and may be a device name or disk file path. When your UNIX/Linux terminal is a PC with G&R/Glink, a VT220, a VIP7801 or a DKU7102 with an attached printer you may use the path name '\*' to indicate the printer connected to your terminal.

You can configure a print command to be executed at the termination of every mainframe print ( $\neg PC$  or  $\neg PM$  parameter). It can be any command, but usually will be some form of spooling command. When a print command ( $\neg PC/\neg PM$ ) is configured, the print path ( $\neg PP$ ) parameter is optional. It will only be used as a name for a temporary file and there is no need to specify an explicit filename. You should use the  $\neg PM$  parameter when you want to configure a print command that requires user interaction and control of the print. It would typically be a print menu that is displayed every time a transparent print block is received. The  $\neg PC$  parameter should be used when you want the print command to execute in the background.

The path name of the print file will be supplied automatically to the command as a final argument. If the command needs parameters they must be included with the command in quotes.

If the print command is the UNIX 1p command the 1p parameters -c and -s are added to take a copy and suppress messages. Other parameters for the UNIX spooler may be used within the quotes. The path name of the print file will be supplied automatically to the command as a final argument.

## Print job termination

The termination of a mainframe print is by default a time-out after the last print block received from the mainframe. The default is ten seconds, but can be changed using -PW. A -PW of zero suppresses the time-out, and print must be forced by other means. You can define a string (-PSTR parameter) that will cause the print to terminate when it is received. Print is also terminated if you use a command key that activates an external program.

## Mainframe print format

Mainframe print generally contains all print control sequences embedded in the text and must be delivered to the printer 'as is' i.e. transparently. You must choose a suitable UNIX print profile, and the printer must understand the control sequences.

One exception from the 'transparent' mode is if the mainframe is generating print containing SDP protocol intended for the Bull PRT722X. This can be interpreted using the -PL6 parameter that causes the print to be scanned. When scanning, the emulator replaces 7-bit SS2 sequences by real 8-bit national characters and some print control sequences are interpreted; the rest are filtered out. The result can be printed using standard spooling, print programs and printers. More advanced SDP is only supported transparently and requires a PRT722X printer.

### File Transfer

#### Unified File Transfer

Host Links has an implementation of the Bull Unified File Transfer (UFT) facility for transferring large quantities of data between the GCOS and local file systems. G&R/Guft is available both as a server and a client. The server version accepts incoming file transfer requests initiated from TSS or IOF on the Bull mainframes. You can use the client version to initiate transfers from your UNIX or Linux workstation.

#### Kermit and MML

While in interactive dialog with GCOS you can use the G&R implementation of the GCOS 'Kermit' (FTRAN, GKRM or other Kermit versions).

On GCOS8, use the TSS command <code>FTRA PC7800</code>, or start the GKRM system. On GCOS7, use the <code>MICROFIT</code> command <code>FTRAN MICROSYS</code>, but you must log in through the MICROFIT system . In both cases the emulator recognizes the FTRA start-up.

If you have an ordinary terminal, or if you set parameter -GK ON, then the emulator will ask direction and mode, then start G&R/Gkerm (the HostLinks Kermit, which is FTRA compatible). The file will be transferred between the mainframe and the local file system.

If your terminal is a PC with G&R/Glink, then the default action is to enter pass-through-mode and allow Glink to deal with the FTRA. The Glink Kermit window pops up, and you will be allowed to select direction and ASCII/Binary. The file will be transferred direct between the mainframe and your PC. In case of error, pass-through-mode can be terminated by transmit of a null block and the FTRA can then be terminated with a break (LF B).

## **Commands**

G&R emulators have an extensive range of commands that you can select with the sequence  $LF \times Where LF (CTRL/J)$  is the command key.

#### Command overview

The following keys may be typed in immediately after the command key.

| 1-99 | set count for command    | P    | print menu                  |
|------|--------------------------|------|-----------------------------|
| !    | start UNIX shell         | Q    | quit (terminate emulator)   |
| 11   | quote count as a key     | R    | sysreq key (5250)           |
| #    | change context (1-9)     | S    | set emulator/line parameter |
| \$   | directory administrator  | Т    | call editor with screen     |
| +    | Field + key (5250)       | U    | unlock keyboard             |
| -    | Field - key (5250)       | W    | write screen, and print     |
| ?    | product information      | Х    | include CTL in macro        |
| В    | send break to the host   | Z    | test key (5250)             |
| С    | connect to host          | FN   | execute macro F1-F12        |
| D    | disconnect from host     | S/Fn | execute macro SF1-SF12      |
| E    | execute UNIX command     | Номе | clear screen                |
| Н    | 5250 Help key            | DEL  | reset screen                |
| I    | set insert mode          | DOWN | roll up (5250)              |
| K    | start key definition     | UP   | roll down (5250)            |
| М    | start macro definition   | TIMX | send page/all (DKU/V78)     |
| N    | end key/macro definition | EOL  | erase user input (DKU)      |
| 0    | set overlay mode         |      |                             |

The command key is F16 (Do) on a VT220, and the GRAY- key on a PC with Glink. The x is some other key denoting the desired command. You can type these commands or include them in macros assigned to various control keys on your keyboard. Some functions may be inhibited using Host Links profiles directives:

```
NODOLLAR, NOEXEC, NOEDIT, NOMACRO, NOSETUP
```

#### Set number for following command (LF n)

Many of the products in the *Host Links* range use the LF command key followed by a single character to select a function. If the function has several options then these may be selected by setting a number first, using the LF NUMBER command.

Examples are the context switch command, and the execute command:

| LF #   | Switch to context manager                                   |
|--------|-------------------------------------------------------------|
| LF 2 # | Switch to context 2                                         |
| LF 6 # | Switch to context 6                                         |
| LF E   | Disconnect video, show/execute command, wait for ${\tt CR}$ |
| LF 1 E | Disconnect, cursor to 24/1, execute, no wait for CR         |
| LF 2 E | No disconnect, execute command, refresh variables           |
| LF 3 E | No disconnect, execute command, no refresh                  |
| LF 4 E | No disconnect, execute command, refresh whole screen        |

#### Start UNIX shell (LF!)

If you are working within the <code>Host Links</code> systems and are an advanced user, a UNIX specialist, or the system administrator you might find it convenient to start a command line shell in order to work with UNIX commands for a period without loosing your <code>Host Links</code> context. Thus you can maintain several host connections or other activities while you temporarily work at command level.

#### LF! Start a command line shell

This may be inhibited in your profiles file (NOEXEC).

#### Quote count as key (LF nnn ")

In several of the <code>Host Links</code> products there is a need to enter a key that is not on the keyboard. This can be achieved using the <code>LF NNN</code> " command. The count (NNN) represents the key value (in decimal), and is followed by " to quote the key. Combined with knowledge of the character set this allows entry of any valid display character. Combined with knowledge of the assignment of functions to control keys for a given product, it allows selection of functions otherwise unavailable from the keyboard. This is particularly important when defining keys or macros (e.g. in the macro facility).

```
LF 209 Set count 209 (hex D1)

" Quote 209 as key Ñ (Upper case N with tilde)

LF 304 Set count 304 (hex 130)

" Quote 304 as a key (F1) to select internal function F1
```

See section on macros for a table of internal functions.

#### Change context (LF #)

The *Host Links* multi-context feature is a set of utilities for allowing user friendly access to the UNIX multitasking capability such that a user may have several facilities in use at the same time, and jump between them as desired without terminating or restarting. For example, you may have several terminal emulators running, each of them logged on to a different host application and then switch between these applications as desired.

Each facility started by the *Host Links* multi-context feature is defined as an active context. If you have installed this software, then the LF # command allows you to jump directly to another active context.

A context number (1-n) is assigned to each active context. Use a repetition count to set the desired context number:

```
LF \# Jump to context manager LF _{\rm N} \# Jump to context _{\rm n}
```

You should also note that *Host Links* supports UNIX shell level job control as supported in all UNIX shells except old versions of the Bourne shell.

#### Call the Host Links file manager (LF \$)

The Host Links file manager, G&R/Gdir, is a fully compatible interactive menu driven replacement for the standard file commands in UNIX. It provides facilities for navigating around the file and directory structure, and for creating and releasing files.

Additionally it has a facility for activating the alphanumeric keyboard with user-oriented functions that can then be executed with a single keystroke. These functions may contain any command, and the name of the file or directory being pointed to with the cursor in the file display is available as a parameter to the commands. The file manager is integrated with a configurable editor and print system, so the file pointed at may be read in to the editor or printed. For a detailed explanation, enter the manager and type LF H.

G&R/Gdir is included in the G&R/Basic package of utilities bundled with all Host Links products. Your profiles file may inhibit this function (NODOLLAR).

#### Field Plus (LF +)

Executes the 5250 Field Plus command.

#### Field Minus (LF -)

Executes the 5250 Field Minus command.

#### Get product information (LF?)

Product name, version number and platform code is displayed in line 24.

#### Set FKC-addressing in macro (LF A n)

FKC-addressing is only really relevant for the DKU emulation (Qsim).

The DKU-family of terminals allows the FKC-sequence defined on an F-key to be addressed in three different ways. The sequence may be sent directly to the host (FKC-0), the sequence may be sent to the host and followed by transmission of whatever is transmittable on the screen (FKC-1), or the sequence may be

merely displayed on the screen (FKC-2). On the hardware DKU terminals FKC-0 is the default; the sequence is sent directly to the host.

You program the FKC-sequences by redefining the F-keys as macros using the LF K command. You can set a function code first using LF F before defining FKC addressing using LF A. The LF A sequence asks you to enter 0, 1 or 2 to define how the macro is to be addressed. FKC-0 and FKC-1 both transmit data to the host, and ASCII/CTL characters can be included in the macro, see LF X. In G&R emulations FKC-2 (display macro) is default, but a display macro may include a transmit, and send to the host.

In *G3270* this command is added for functional compatibility with other emulators in the family, and intended for specialists because use of macros that are transmitted directly to the host is complex in the 3270 environment. Macros are by default delivered through the emulator and cover the needs of ordinary users who need to define macros that automate dialog steps with the host.

The 3270 transmits a single byte direct to the host for PA-keys. It transmits a single byte (AID) followed by the cursor position, followed by transmission of whatever is transmittable on the screen for PF-keys.

In G3270 PA-keys are simply defined using LF A to set FKC-0 addressing, and then entering the desired control byte. You enter this in ASCII. If you also define PF-keys that turn on the -FC parameter you should start the PA-key macro with LF S and set -FC off before the LF A to set FKC-0 addressing.

PF-keys are defined by first using LF S and setting parameter -FC ON, which adds the current cursor position after the first byte of an FKC-addressed macro. You use FKC-1 addressing. The LF A sequence will ask you to enter 0, 1 or 2 to define how the macro is to be addressed, and you select 1. You then enter the AID byte in ASCII and terminate the macro. The FKC-1 addressing causes transmission of the transmittable fields following your macro.

ASCII/CTL characters can be included in the macro, see LF X. It is therefore theoretically possible to use FKC-0 addressing and define the complete 3270-Xmit sequence of AID, cursor position, and then several variable fields, each with cursor position, control byte and content, but this is not really practical.

For GCOS8 applications using 3270 presentation the necessary 'Esc' is added automatically to the start of FKC-addressed macros.

# Send a break command to the host application (LF B)

Several of the mainframe systems you may access have situations where they keep the initiative in a dialogue, and if you want to regain it you are required to transmit a break signal. Please do not confuse this function with the BREAK key on your asynchronous terminal.

Because the host has the initiative, your keyboard is locked for normal typing. However you may send a break to the host with LF B, which will normally cause the host to give you the initiative.

You may of course unlock the keyboard with  ${\tt LF}\ {\tt U}$ , and type normally. A break command may in this case be sent typing:

\$\*\$BRK <TRANSMIT>

#### Disconnect from host application (LF D)

To disconnect from a host application, enter the log-off sequence required by the host and transmit. The current session will then be closed by the host system and a 'Disconnected' message will appear on your screen.

If this log-off procedure for some reason fails, you may send a session disconnect request to the host by entering the command LF D. Normally you will then receive a disconnect confirmation message. Or you may type manually:

\$\*\$DIS <Xmit>

#### Execute command (LF E)

This command allows you to execute a UNIX command without exiting from *Host Links*. The following variations are available:

| LF E | E COMMAND     | Disconnect video, show/execute, wait for CR  |
|------|---------------|----------------------------------------------|
| LF E | E *COMMAND    | Disconnect, cursor to 24/1, execute, no wait |
| LF I | E **COMMAND   | No disconnect, execute, refresh variables    |
| LF I | E ***COMMAND  | No disconnect, execute, no refresh           |
| LF E | E ****COMMAND | No disconnect, execute, refresh whole screen |

In some products the variations can be produced using the LF N command to set a count prior to LF E. Normally the LF E command clears the screen, displays the command, executes the command, then waits for a CR before continuing. The display and wait may be avoided by preceding the command with an asterisk. Two asterisks should be used when executing commands from the file display that might change the directory. Three asterisks may be used when starting commands that do not update the screen at all. Four are used when starting another <code>Host Links</code> product, and cause the first to refresh the screen completely on return.

Your profiles file may inhibit this function (NOEXEC).

#### Call the Host Links help facility (LF H)

Typing LF H calls the G&R/Gmenu help facility. This is an independent system that executes outside of the products. The menu facility navigates through a series of menus and/or information pages, and most Host Links products have a set of help menus that can be consulted using the system. Other applications may also use it.

Menus and information pages may be added or changed by the user or system administrator. The kind of information you add can be information about different applications and a description of how to run them. Creating and maintaining the menus and information pages is described in the <code>G&R/Gmenu</code> facility manual.

Remember that you may take a hard copy of help pages with the hard copy control keys CTRL/P and CTRL/T, see the Host Links Screen handling section.

G&R/Gmenu is included in the G&R/Basic package of utilities bundled with all  $Host\ Links$  products.

#### Enter insert or overwrite mode (LF I, LF O)

Synchronous terminals normally operate in overlay mode, i.e. new characters, typed by you, overwrite the character at the cursor position on the screen.

In *Host Links* emulators you can choose to use insert mode instead, which will place a character at the cursor position and 'push' the character that was there one position to the right. This makes for easier editing in some circumstances.

Note that there are several other functions available using the control keys, all designed to be useful when working with a host editor that works in full-screen mode.

#### Start/End a key definition (LF K, LF N)

Any control key on the terminal that is visible to the emulator may be redefined as a macro, i.e. one or more other keystrokes. When you try to redefine the key you will be told its symbolic name, and asked to verify that you wish to redefine it, this means that you can safely use LF K to test if a key is visible, and find its name.

If you then continue and redefine the key as a macro the new definition is stored on disk as a file with the symbolic key name, and is available the next time you start the emulator. During macro definition each key is remembered as well as executed until you terminate with  ${\tt LF}\ {\tt N}.$ 

Thereafter any time you press the control key the macro will be executed. System administrators please note that there are advanced functions available for use in macros; see LF X command.

Your profiles file may inhibit this function (NOMACRO).

#### Start/End a macro definition (LF M, LF N)

Up to twenty-four different user macros may be defined (as opposed to redefining control keys). F-key in the text below should be interpreted as one of the function keys F1 to F12, or Shift/F1 to Shift/F12.

LF M F-KEY sets the emulator in macro definition mode. This means that all user input is remembered, as well as being executed. LF N terminates the remembered key sequence. The sequence may then be executed at any time by entering LF F-KEY. The defined macro is saved in your macro directory with a name of type M1-M12 or N1-N12 and is therefore available the next time you start the emulator.

System administrators please note that there are advanced functions available for use in macros; see LF X command. Also any control key including F-KEYS may be redefined (LF K) to send a sequence when pressed (without a preceding LF). A macro may be defined and then renamed, and the new name given as the -MI parameter to cause it to be executed as an initialization macro when the emulator is started.

Your profiles file may inhibit this function (NOMACRO).

#### Call print menu (LF P)

Whenever you execute the LF P command, the emulator shows its print menu, which allows you to print screen dumps, print and remove screen dumps or simply remove the screen dumps.

#### Quit, leave the emulator (LF Q)

This command is used to terminate the emulator. The host log off sequence should be sent and a disconnect confirmation received before entering this command. However, if you leave with a session still active the network software will do an abnormal disconnect to close it. If the emulator is configured with the 'Disconnect Quit' (-DQ) parameter then it will always terminate if the host terminates the session or a connect fails. On unexpected disconnects and connection failures the emulator will generate a non-zero return code.

#### SYSREQ (LF R)

Executes the 5250 System Request command.

#### Set parameter (LF S)

Parameters are normally set when you start the emulator, either from the command line or preferably from the product>.cfg file, but can be set afterwards by entering the LF S command. You will then be asked if the parameter is for the emulator or the line module. You answer E or L and then enter the parameter. More than one parameter may be entered. The following format should be used:

```
-XX parameter1 -YY parameter2
```

For an overview of the emulator and line module parameters available see the Startup/Configuration section.

#### Start your editor with screen image (LF T)

The LF T command starts the editor you have configured in your <code>Host Links</code> profile (DIRTED), the default is <code>Gedit</code>, but the experienced UNIX user may prefer vi. The editor workspace is loaded with the content of <code>screen.sav</code>, which has the screen image you had when you used the command, and any others saved previously with the video handler <code>CTRL/P</code> function. While in the editor you may manipulate the screen image as normal text, merge it with other text files, write it back to a file, print it out and then return to the <code>Host Links</code> product.

You may of course start any editor with the LF E option to get an empty workspace.

#### Unlock the keyboard (LF U)

Several of the host systems you access may have situations where they keep the initiative in a dialogue. Because the host has the initiative your keyboard is locked for normal typing, however you may send a break to the host with LF B, which will normally cause the host to give you the initiative.

You may unlock the keyboard with  ${\tt LF}\ {\tt U},$  and type normally. A break command may in this case be sent typing:

```
$*$BRK <TRANSMIT>
```

#### Write screen and execute print command (LF W)

As noted elsewhere, you may at any time within any <code>Host Links</code> product use the <code>CTL/P</code> command to take a hard copy of your screen image onto the file <code>screen.sav</code> on your home directory. You can access this via the <code>LF P</code> command, which puts you into the print menu.

However, if your hard copy printing is always done in exactly the same way, then you may use the LF W command, which first writes your screen image to the product>.sav file, and then executes a pre-configured command (-WC parameter). The command may be any legal command, generally a spooling command to put the image into a queue for printing. Note that rename and delete parameters should be used, so that you may make successive requests, even though the printer is busy.

#### Include ASCII control character in macro (LF X)

Macro sequences to be sent directly to the host system (LF A) may need to include ASCII control characters. These special characters cannot be typed directly into the emulator, since it would interpret them as keyboard functions.

To include one in a macro, use the LF X command while in macro definition mode. You will be asked to press the desired control character, BUT WITHOUT HOLDING DOWN THE CONTROL KEY.

```
      ASCII
      NUL
      SOH
      STX
      ETX
      EOT
      ENQ
      ACK
      BEL
      BS
      HT
      LF
      VT
      FF
      CR
      SO
      SI

      KEY
      @
      A
      B
      C
      D
      E
      F
      G
      H
      I
      J
      K
      L
      M
      N
      O

ASCII DLE DC1 DC2 DC3 DC4 NAK SYN ETB CAN EM SUB ESC FS GS RS US

KEY

P

Q

R

S

T

U

V

W

X

Y

Z

[
] ^

] ^
_
```

#### Test (LF Z)

Executes the 5250 Test request command.

#### Execute a defined macro (LF F-key)

#### Clear screen (LF Home)

The clear key is not available on some terminals, so LF HOME has been defined to duplicate the clear function. For Qsim/V78sim all variable fields are erased. In normal mode this is all data on the screen. For 3270/5250 all data on the screen is erased, and the host is notified.

#### Reset screen (LF Del)

The reset key is not available on some terminals, so LF DEL has been defined to duplicate the reset function. For Qsim/V78sim reset erases all fixed and variable data, cancels all field definitions, and resets tab positions. The emulator is set to normal mode. For 3270/5250 reset unlocks the keyboard and turns off insert mode.

#### Send page/all (LF Xmit)

The Transmit key in Qsim/V78sim causes the emulator to transmit data to the host in a way depending on the mode of the emulator at the time. On a PC with G&R/Glink the XMIT key is Gray +, and on VTnnn terminals it is probably configured as the Enter key on the numeric keypad. In forms mode all variable data is sent from the fields in the form. In normal mode data is transmitted from the point on the screen at which the first character was entered, up to, but not including, the position of the cursor.

While a DKU is in normal mode it is possible to force transmission of all data on the screen, using the 'send page' function. On the DKU this is done using CTL/XMIT but in Qsim you use LF XMIT.

The VIP7800 terminals have a 'transmit all' function to force transmission of all data on the screen (including field definitions). This function is reached using LF XMIT. On the terminal this is done using Esc  $\,$ t, and this is supported as an alternative to LF XMIT.

#### Erase last user input (LF Eop)

In some situations where a user fills out some of the fields in a form it can be convenient to be able to erase the data from the last user input, without erasing other variable data filled out by the host or user previously. In Qsim LF EOL gives this function.

### National character sets

#### Internal character set

#### Using 8-bit terminals

Host Links supports 8-bit character sets if desired. If your Host Links profile indicates that your terminal is on an 8-bit line (EIGHTBIT), then the characters you type are stored as received. If your terminal is on a 7-bit line, but you have configured EXTENDED, then 8-bit character entry is done using some kind of SS2 (single shift 2) mechanism depending on the terminal type.

#### Using 7-bit terminals

If you have a 7-bit national keyboard you can specify LANGKEY (GE/FR/SF etc.), and the 8-bit internal character set is obtained by look up of the correct 8-bit character for your national keyboard's 7-bit equivalents. If you have a 7-bit national keyboard and do not choose a LANGKEY then the 7-bit national characters are stored as received, and the emulator can only be used with a 7-bit host using the same national character set.

#### Mainframe character set

#### National 7-bit character sets

The mainframe to which you connect may use a national 7-bit set. If you use 8-bit within the emulator you must specify the national character set used by the mainframe with the -XL GE/FR etc. parameter. The 8-bit characters within the emulator are then mapped to 7-bit national equivalents before transmission to the host, and vice versa. If you use a national 7-bit set within the emulator this is not necessary, both representations of national characters then use the same 7-bit equivalents (square and curly brackets etc.).

#### 8-bit character sets

All of the GCOS mainframes (GCOS6, GCOS7, GCOS8) have 8-bit capability in the sense that characters can be stored as 8-bit bytes, but the communications software involved often undermines this capability. The front-end software or the mainframe terminal-handling package may not recognize the terminal as having an 8-bit capability, and may cut off the top bit.

The standard DKU terminal types avoid this problem by working in 7-bit mode over the communications line, and encoding 8-bit characters with an SS2 (Single Shift 2) mechanism. You enable this capability in Qsim with the -EC parameter instead of -XL. The SS2 mechanism is supported by GCOS7 for all mainframe 8-bit character sets, but Qsim only supports PLW (default) and Latin-2 (-L2). SS2 support is not standard on GCOS6 and GCOS8.

The standard VIP terminal types are defined as 7-bit. There is an encoding (SI/SO) for 8-bit, but this is not supported by the mainframes, so  $-\mathbb{EC}$  is not useful. There is a VIP8800 terminal type that is defined as 8-bit, and this must be used when connecting to 8-bit mainframes. You enable this capability in V78sim with the  $-\mathbb{E}8$  parameter.

#### G&R native 8-bit connections

The G&R DSA/DIWS interfaces, and G&R/Ggate provide an 8-bit connection to GCOS mainframes. In order to use this capability the emulators must be configured with the -E8 parameter.

If your mainframe is a GCOS7 system it will not support 8-bit DKU connections for the standard DKU terminal types, and only supports 8-bit ASCII sessions for VIP8800. If your GCOS7 system is a Diane, then you can use the 8-bit terminal types and associated 8bit printer type specially defined for G&R to Diane communication. These were defined for GCOS 7 TS 9910 and need the following co-requisite patches:

```
Q1606.02, Q1607.03, Q1608.04, Q1609.02
```

Additionally the definition of the 3 new models must be appended in the H\_TERM sub-file of the SYS.HSLLIB library as follows:

```
DEFLIKE EXTYPE=DKU9107,LIKE=DKU7107,DSAMODEL=20A2,CSETTYPE=9
DEFLIKE EXTYPE=VIP9800,LIKE=HDS7,DSAMODEL=20A3,CSETTYPE=9
DEFLIKE EXTYPE=PRT9220,LIKE=PRT1220,DSAMODEL=20A4,CSETTYPE=9
```

## Host Links screen handling

### Control key functions

Besides standardizing screen handling, the various terminal specific drivers provide a selection of user-functions. The commands are as follows:

| CTRL/F | Toggle language key. The mapping to/from the extended character set will be stepped through the available ISO substitution sets. The chosen set is displayed in line 24 of the screen. US ASCII gives no mapping.       |
|--------|----------------------------------------------------------------------------------------------------|
| CTRL/I | Horizontal tab. For terminals with no TAB key.                                                                                                    |
| CTRL/J | Line Feed. For terminals with no LF key.                                                                                                    |
| CTRL/K | Copy field from screen. The characters between the cursor and the next attribute change on the screen (or the end of the line) are copied.                                                                              |
| CTRL/L | Redisplay the entire screen.                                                                                                    |
| CTRL/N | Select between different function and keypad modes in the VT100 and VT200 handlers.                                                                                                    |
| CTRL/P | Hard copy of screen. The screen content is saved on your home directory with file name screen.sav in plain text format.                                                                                                 |
| CTRL/U | Paste field. The field previously copied with CTRL/K is inserted as keyboard input at the cursor position. You should be at a place where it would be logical for you to type the content of the field you have copied. |
| CTRL/Z | Backtab. For terminals with no backtab key.                                                                                                    |

### Hard copy in video handler

While in any *Host Links* product hard copy of the screen is made with CTRL/P. The screen content is saved on your home directory with file name screen.sav.

The screen content is added to any existing data on the screen.sav file. That means that while running a remote application you may take a hard copy of each screen image in which you are interested, and thereafter print the screen.sav file.

To facilitate the manipulation of the screen.sav file, the LF P command brings you into a print menu.

### Host Links field editing

The *Host Links* system will often require input of a field from the user, rather than a single key. The system uses a common method of editing this user input throughout the system using the following keys:

Backspace Delete the character to the left of the cursor

Delete the character at the cursor position

CR Finished with input: the whole field is used

ERASE EOF Delete all characters from the cursor on

INSERT CHAR Opens a space

CLEAR Erase the whole field being input

CURSOR LEFT/RIGHT Move cursor over typed text

Tab/back tab Move 10 positions (or to end)

Cursor up/down Go to start/end of typed data

LINE FEED Call context sensitive help for the field

### Host Links User profiles

#### Profiles file structure

User profiles are called profiles and maintained by the *Host Links* administrator.

```
/usr/gar/config/default/profiles
/usr/gar/config/$LOGNAME/profiles
/usr/gar/config/system/profiles
```

These files are read one by one in the sequence given above. Suggested commands should be given in <code>config/default/profiles</code>, user selected commands in <code>config/\$LOGNAME/profiles</code> and finally the administrator may use the <code>config/system/profiles</code> to override all other settings.

All files are organized in sections, which may apply either to all terminals (Default), a specific user (User), a specific terminal (Terminal), a combination (Termuser), or a specific terminal type (Termtype). Each section is prefaced with a header line:

```
DEFAULT
```

USER person.project.mode

TERMINAL terminal name

TERMUSER terminal name person.project.mode

TERMTYPE terminal type

Commands may be put into any section to specify the *Host Links* environment for a user or terminal. A full explanation of the facility is in the *Host Links Installation and Configuration* manual.

## Startup/Configuration

#### Example command lines:

```
v78sim -pp vprint -li dsa -hm dps7 (DSA)
v78sim -li tcp -am telnet -ho some.bull.host (TCP)
```

-PP can be a path to device, file or '\*' for an attached printer.

Parameters for the G&R emulators and gateways are divided into two categories, parameters for the product itself and parameters for the line handler. Parameters for the product must precede the -LI argument that signals that the rest of the parameters are for the line handler module.

The -USER and -HOST parameters may later be used to switch between product and line parameters. Parameters may be pre-configured on:

```
/usr/gar/config/$LOGNAME/<product>.cfg
```

The user (\$LOGNAME) directory may be replaced with default to give a configuration for users with no private directory.

### Configuration file (cfg)

The configuration file is grouped into sections.

| Default                | Parameters apply to all users             |
|------------------------|-------------------------------------------|
| User user(.accnt.mode) | Parameters apply to this user only        |
| Terminal terminal-name | Parameters apply to this terminal only    |
| TermUser terminal user | Parameters apply to this combination only |
| ContextUser ctx user   | Parameters apply to user in this context  |

The 'User' identifier may be in the standard star format, or the .accnt.mode part can be omitted altogether. Comment lines are denoted by an asterisk or hash (\*, #) in column 1, and may appear anywhere in the file. A section header must appear before the first parameter, but sections may be in any order. Both section headers and parameters can be indented for clarity. The file is processed sequentially and subsequent parameters will override any previous parameters of the same type.

Parameters for the product must be preceded by -USER if any line parameters have been delivered previously, e.g. in the Default section. Line parameters must always be preceded by -LI XXX.

In the following there are line parameters in the Default section, so the parameters in the user sections must be preceded with -USER, and the user's line parameters must be preceded with -LI XXX again.

e.g. 1 /usr/gar/config/default/v78.cfg

```
Default

-WC lp
User Peter

-LI DSA -HM DPS7 -DA IOF -DN P7 -D? SECRET -DP DEVEL
User Mary

-PP * -LI DSA -HM DPS8 -DA TSS -DN P8

E.g. 2

Default

-LI DSA -HM DPS7 -DN PROD5 -DA MYTDS

ContextUser 1 Peter

-USER -PP QP1 -LI DSA -D? P1 -DP HISPROJ -DU PETER1

ContextUser 2 Peter

-USER -PP QP2 -LI DSA -D? P2 -DP HISPROJ -DU PETER2

User Mary

-USER -PP * -LI DSA -D? HERPASSW -DP HERPROJ -DU MARY
```

A user with a private configuration file would only have directives associated with his/her sessions. For a user with a private file the default file is not read or used. Line parameters that are associated with the mainframe rather than with the user can be configured in the dsa.cfg file. See section entitled *Line handler parameters*.

### **Using Ggate**

The G&R emulators and gateways support the G&R/Ggate protocol and may access the Bull or IBM mainframe through a G&R/Ggate system. In this case there is no need for a DSA stack on the system running the emulator. The emulator can use the Ggate protocol on top of TCP/IP to communicate with Ggate, and Ggate will run the DSA or DIWS line handlers on top of the transport software on its own system. In this case the emulator startup commands would use:

```
-LI DSA:gars.gar.no (DSA)
-LI DIWS:192.150.211.4 (DIWS)
```

Note that both the symbolic and numeric IP-address formats are supported. See the *Ggate* manual for more information about *Ggate*.

### Using TNVIP

The G&R Bull emulators and gateways can connect over a TCP/IP network using the TNVIP protocol to reach a TNVIP server in the MainWay, the GNSP of newer GCOS8 systems, the Open Systems personality of GCOS7 Diane systems or the Bull TNVIP server on AIX.

```
-li tcp -am tnvip
```

The TNVIP server on AIX uses a non-standard port, normally 7323, and requires parameter -rp 7323, or the port can be specified in the default node parameter together with the IP address of the server.

```
-li tcp -am tnvip -dn 192.150.211.4:7323
```

You can use the numeric IP-address directly or you can use a symbolic name to identify the host. In the latter case this symbolic name must be registered in your hosts file or with your name server. You can enter the port number directly or use a symbolic name for it. In the latter case this symbolic name must be registered in your services file.

The MainWay TNVIP server normally uses the default port (23), but may need the -res parameter to deliver a mailbox name to the server. This is used to select a specific terminal configuration.

We have implemented the TNVIP client protocol in the interest of completing our connectivity offer. Please note however that DSA over RFC1006 is supported by all MainWay front-ends with an ONP (Open Network Processor), by the GNSP front-end of newer GCOS8 systems, and by the Open Systems personality of the GCOS7 Diane systems. If used when communicating with G&R products DSA over RFC1006 will increase throughput as compared to using TNVIP. It will also give a real, fully functional DSA session over the TCP/IP network, as compared to the limited terminal session offered by TNVIP.

## V78sim parameters

#### Overview of operating parameters

Defaults are in upper case.

| Parameter   |        | Description                                                                                                    |  |  |
|-------------|--------|----------------------------------------------------------------------------------------------------|--|--|
| -ACL on/OFF |        | Add CRLF to the end of the message.                                                                                                    |  |  |
| -AL         | on/OFF | Add LF to the end of the message.                                                                                                    |  |  |
| -AM         | 0/1/2  | 7200 attributes, 0=No, 1=Yes, 2=Extended. This option specifies whether the emulator should accept the 7200 set high intensity and set low intensity commands. This should not be necessary unless you are using an application written specifically for the 7200 terminal. Note that you may not mix 7200-type and 7800-type attributes on the same screen under any circumstances. An additional setting, 'extended', allows use of two extra commands for invisible and blinking fields that were supplied with some 7200 hardware emulations. The default is 0, no 7200 attributes accepted. |  |  |
| -AT         | on/OFF | Cursor tabs automatically at end of field.                                                                                                    |  |  |
| -ATTX       | YYY    | Attribute mapping. The VIP attribute X will be mapped to YYY, where Y is a V78sim visual attribute. See section entitled <i>Attribute mapping</i> .                                                                                                    |  |  |
| -CN         | on/OFF | Connect automatically to mainframe application (defined by line handler parameters) at startup.                                                                                                    |  |  |
| -CRX        | on/OFF | The CR key will act as transmit.                                                                                                    |  |  |
| -DBG        | on/OFF | Turns on an internal trace.                                                                                                    |  |  |
| -DBS        | on/OFF | BACKSPACE erases character to the left of cursor.                                                                                                    |  |  |
| -DQ         | on/OFF | Disconnect causes the emulator to quit. Normal disconnect gives a return code of zero, abnormal disconnect gives a return code equal to the return code from the line. The emulator also quits on failing connection attempts with a non-zero return code.                                                                                                    |  |  |

| Parameter |        | Description                                                                                                    |
|-----------|--------|----------------------------------------------------------------------------------------------------|
| -DSU      | on/OFF | Normally the screen is updated as data arrives from the line, provided the emulator gets time to do it. This parameter inhibits screen update until the mainframe application indicates the end of the data. It may give a more pleasing impression by smoothing the screen update at the cost of waiting for all the data before starting. If the 'terminal' is actually a screen scraping application on another system then this parameter may be important to stop a premature reaction to a pause in the incoming screen image. |
| -E8       | on/OFF | Exchange 8-bit bytes with the line handler. The default is to map down to 7-bit on transmission and cut off the top bit on reception, but see -EC. Requires an 8-bit line (e.g. Ggate).                                                                                                    |
| -EC       | on/OFF | Use SS2 to send 8-bit characters on a 7-bit line. This is a private arrangement between V78sim and G&R UNIX applications. See -UI for standard encoding.                                                                                                    |
| -EDO      | value  | End data only mode. Decimal value identifies the character that will end data only mode. See -EDO.                                                                                                    |
| -EP       | ON/off | Echoplex. This option decides whether or not V78sim will show the characters you type as you type them when you are asynchronously connected to the mainframe. You have such a connection when you use the TCP or X25 line handler. When you use the DIWS line handler, V78sim will always echo the characters you type.                                                                                                    |
| -ES       | on/OFF | Extended status. When the option is turned on, V78sim will send additional bytes when a remote inquiry is received.                                                                                                    |
| -ETX      | ON/off | Send ETX as message terminator. When turned off, EOT is sent as message terminator.                                                                                                    |
| -GK       | on/OFF | MML file transfers can be forced to UNIX instead of the default of the PC (with Glink).                                                                                                    |

| Parameter |        | Description                                                                                                    |  |  |
|-----------|--------|----------------------------------------------------------------------------------------------------|--|--|
| -IB       | on/OFF | Initial setup of Block mode. The parameter has effect only when V78sim is started in text mode, and will normally be set by the mainframe at connect time. DO NOT turn it on unless you are absolutely sure that you need it – you will otherwise experience apparent 'hangs' when transmitting large blocks of data to the mainframe in text or forms mode. When turned on, the initial block size is 256 bytes. |  |  |
| -IT       | on/OFF | Initial setup of text mode or character mode. The default is character mode, but when used with the DIWS line handler V78sim will force text mode as the initial setup.                                                                                                    |  |  |
| -LC       | ON/off | Lower case is transmitted to the mainframe. Can be turned off so that all data is transmitted in upper case (although it is displayed in lower case on the screen).                                                                                                    |  |  |
| -LK       | ON/off | The keyboard is locked on transmit, and freed on 'turn'. For two way simultaneous sessions with no turn, the keyboard is freed on the first reply. Macros are suspended from when they transmit until the keyboard is freed. For two-way simultaneous sessions with a mainframe that does not reply this option must be turned off.                                                                               |  |  |
| -MI       | name   | The macro with this name is executed on V78sim startup.                                                                                                    |  |  |
| -MD       | name   | Macro directory. The default is the user name in the directory v78_mac in the /usr/gar directory.                                                                                                    |  |  |
| -MP       | path   | Change the path to the main macro directory, the default is v78_mac in the /usr/gar directory.                                                                                                    |  |  |
| -MSG      | ON/off | Wait message after Xmit until reply from mainframe.                                                                                                    |  |  |
| -PC       | 'cmd'  | This print command will be executed after every main-<br>frame print, with the users print path available as the last<br>parameter in the command.                                                                                                    |  |  |
| -PM       | 'cmd'  | This print command will be executed after every main-<br>frame print. Before execution V78sim will clear the<br>screen and give control of the terminal to the print<br>command. When V78sim regains control, it will restore<br>the screen. This parameter is typically used to display a<br>print menu, for example by the use of Gmenu                                                                         |  |  |

| Param       | eter   | Description                                                                                                    |  |  |  |
|-------------|--------|----------------------------------------------------------------------------------------------------|--|--|--|
| -PP         | path   | Print path. A device or file path, or '*' for your attached printer (VIP7800/DKU7102/Glink terminal types). Note that print is usually transparent. On UNIX the print is always ASCII.                                                                                                    |  |  |  |
| -PT         | ON/off | Transparent print addressing in the VIP protocol header is standard, but can be turned off if the mainframe sends both print addressing in the VIP header and in the data stream itself, enclosing the print data between start- and stop- print control sequences.                                                                                                    |  |  |  |
| -PW         | 10     | Wait time in seconds before V78sim will deliver accumulated print for spooling. A value of zero stops automatic spooling.                                                                                                    |  |  |  |
| -R72        | on/OFF | Enables VIP7800 72 line mode. The default is 24 lines.                                                                                                    |  |  |  |
| -RPD        | on/OFF | Remove DEL and NUL characters addressed to the printer.                                                                                                    |  |  |  |
| -SCR        | on/OFF | Overflow is handled by scrolling upwards, instead of waiting for CR or wrapping (-WR).                                                                                                    |  |  |  |
| -SDO        | value  | Start data only mode. Decimal value identifies the character that will put V78sim into data only mode. This turns off the emulation, and delivers the mainframe data directly to the user terminal, which is usually a screen-scraping application. See -EDO.                                                                                                    |  |  |  |
| -SF         | on/OFF | This is a special option to use fields in the order they are defined rather that in the order they appear on the screen. Don't use this unless you have an application that has this particular need.                                                                                                    |  |  |  |
| -SO         | on/OFF | Silent operation, emulator alarms are suppressed.                                                                                                    |  |  |  |
| -SS<br>-SSP | ON/off | Space suppression. If set, on transmission trailing spaces at the end of lines and/or fields are removed. In text mode each line is terminated with CRLF. In forms mode each field where spaces are removed is terminated with HT. Fields with no trailing spaces are terminated with US. If not set, all lines/fields are filled with trailing spaces and sent as a continuous stream with no delimiters. |  |  |  |

| Parameter |        | Description                                                                                                    |  |  |
|-----------|--------|----------------------------------------------------------------------------------------------------|--|--|
| -TA       | on/OFF | If -LK ON then allow type ahead. User input is collected while the mainframe has the turn.                                                                                                    |  |  |
| -UI       | on/OFF | Use SISO algorithm to send 8-bit characters on a 7-bit line. This is supported by GCOS6, but not GCOS7/8.                                                                                                    |  |  |
| -WC       | 'cmd'  | The write command is executed after LF W to print the users v78sim.sav, using #F for the path name in the command.                                                                                                    |  |  |
| -XL       | US     | Translation from <i>Host Links</i> (ISO/Do11) 8-bit characters in V78sim to 7-bit equivalents to the mainframe, and vice versa. The correct -XL (GB, GE, FR, SF, DE, NO, SP, IT, JA) must be specified if you choose an 8 bit profile in the profiles file and communicate with a 7-bit national mainframe. |  |  |
| -XX       | hxhx   | Any incoming character from the mainframe can be translated into any other for display purposes. Both are expressed in hex, and the first becomes the second.                                                                                                    |  |  |

#### Attribute mapping

The -ATTX YYY parameter allows you to map any VIP7800 attribute X to some combination of V78sim visual attributes YYY. The X in -ATTX is the terminator of the VIP7800 set attribute command for the attribute you want to map i.e.

Esc s X (1B 73 X)

The permissible values of X are:

| A | Alphabetic    | L | Low intensity     | W | White        |
|---|---------------|---|-------------------|---|--------------|
| В | Blinking      | M | Modify transmit   | X | Blue         |
| C | Cyan          | N | Numeric           | Y | Yellow       |
| D | Digit         | 0 | Omit print        | Z | not assigned |
| E | Must Enter    | P | Protected (reset) | [ | (user input) |
| F | Must Fill     | Q | not assigned      | 1 | not assigned |
| G | Green         | R | Reset             | ] | not assigned |
| Н | Hide          | S | Red               | ٨ | not assigned |
| ı | Inverse       | T | Transmit protect  | _ | Underlined   |
| J | Right Justify | U | Unprotected       |   |              |
| K | not assigned  | V | Magenta           |   |              |

The argument YYY is one or more of the values:

| b | Blue on    | u | Underline on | I | Inverse off   |
|---|------------|---|--------------|---|---------------|
| g | Green on   | h | Hide on      | L | Low off       |
| r | Red on     | В | Blue off     | U | Underline off |
| k | Blink on   | G | Green off    | Н | Hide off      |
| i | Inverse on | R | Red off      |   |               |
| 1 | Low on     | K | Blink off    |   |               |

As an example: you want all unprotected fields to be presented in red inverse video. You would set:

-ATTU irBG

This turns ON inverse and red, and turns OFF blue and green. Note that colours are mixed, so to produce yellow for example, you would turn red and green ON, while turning blue OFF.

### Some line handler parameters

All line handler parameters are described in the Gline manual.

#### DSA parameters

Line handler parameters can be included in the V78sim command line, or in the v78sim.cfg file, but often DSA line parameters are associated with the mainframe or with the application. In these cases it is more logical to use a CONAME (-CO) as the connection object in V78sim, and configure the necessary parameters in your DSA configuration file dsa.cfg for the CONAME entry. In that way, all clients connecting to the same mainframe application via the CONAME will use the correct parameters, without specifying them.

| Parameter |                        | Description                                                                              |
|-----------|------------------------|------------------------------------------------------------------------------------------|
| -LI       | DSA:GATEWAY            | Use DSA (or DIWS if historical reasons). Optionally connect via Ggate on GATEWAY.        |
| -co       | CONAME                 | Use a CONAME in dsa.cfg rather than setting all line parameters here.                    |
| -HM       | DPS8/DPS7/<br>DPS6/CXI | DPS8 is the default. Use CXI for TP8.                                                    |
| -MN       | mailbox name           | For each active user, a unique mailbox name can be specified. Otherwise it is generated. |
| -DA       | default application    | Specifies the remote application, e.g. TP8, TSS, TDS or IOF.                             |
| -DX       | default extension      | Extension to mainframe application mailbox (CXI mode log on to TP8).                     |
| -DN       | default node           | Session control name of the mainframe.                                                   |
| -DU       | default userid         | Userid for connect letter to mainframe.                                                  |
| -D?       | default password       | Password for connect letter to mainframe.                                                |
| -PW       | default password       | Password for connect letter to mainframe.                                                |
| -DB       | default billing        | Billing for connect letter to mainframe.                                                 |

| Parameter |                 | Description                                                                    |
|-----------|-----------------|--------------------------------------------------------------------------------|
| -DP       | default project | Project for connect letter to mainframe.                                       |
| -UR       | user record     | GRTS ID/LID/user string.                                                       |
| -TM       | VIP7804         | Terminal type for connect letter. VIP7801, VIP7802, VIP7804, VIP7814, TXT7801. |

### TCP parameters

| Parameter |                                                   | Description                                                                                                    |
|-----------|---------------------------------------------------|----------------------------------------------------------------------------------------------------|
| -LI       | TCP                                               | Use TCP                                                                                                    |
| -AM       | RAW                                               | Application mode                                                                                                    |
|           | CRTERM                                            |                                                                                                    |
|           | LFTERM                                            |                                                                                                    |
|           | TELNET                                            |                                                                                                    |
|           | TNVIP                                             |                                                                                                    |
| -но       | hostname:port                                     | Numeric/symbolic IP-address, optional port                                                                                                |
| -NU       | on/OFF                                            | Enable Telnet CRNUL mode                                                                                                    |
| -RES      | mailboxname                                       | Resource name for TNVIP                                                                                                    |
| -TM       | terminal_type                                     | Terminal type                                                                                                    |
|           | VIP7804<br>VIP7804V<br>VIP7814<br>HDS7<br>VIP8800 | For TNVIP the terminal type must be one of the synchronous types allowed by the protocol.  For Telnet the asynchronous types are allowed. |

## Troubleshooting

If you experience any kind of problem when using an emulator or gateway to access your host application, the product trace file and/or the line handler trace file will provide useful documentation of the problem, for your own use, to the G&R distributor or to G&R if it turns out to be caused by an error in the product. See the appendix *Host Link Trace* for a full discussion of how to generate G&R/Host Links trace files.

#### Product trace files

```
/usr/gar/debug/XXX/YYY.dbg

XXX = user name
```

```
XXX = user name

YYY = product identifier g32, g52, qsi, v78, pth
```

This traces details from internal processing. Enable it by adding -DBG to the start-up command or the product>.cfg configuration file:

#### Line handler trace files

```
/ {\tt usr/gar/debug/XXX/YYY-gli.dbg}
```

```
XXX = user name
YYY = product identifier g32, g52, qsi, v78, pth
```

This traces details of line handler operation. Enable it by adding one or both of  $\neg$  D\_ and  $\neg$ S\_ to the start-up command or the <product>.cfg configuration file:

### When connecting through Ggate

```
/usr/gar/debug/ZZZZ/ggaNN-PPPP.dbg

(ZZZZ = DSA node name, e.g. EN06 or PH13)

(NN = Instance number, starting at 01)

(PPPP = IP-address of the client system, running the emulator)
```

When any G&R or customer application based on GlAPI connects through Ggate to the host application, the line handler trace will be generated on the Ggate system, with the name and location showed in the table above. In this case the product start-up command or cproduct>.cfg file would look like this:

```
-LI YYY: PPPP
-S_ -D_
(YYY = line handler identification, i.e. DSA or DIWS)
(PPPP = IP-address of the system running Ggate)
```

# Appendix: Host Links Manuals

Below you find a complete list of all available Host Links manuals:

| Installation         |                                                                                      |
|----------------------|--------------------------------------------------------------------------------------|
| Host Links Servers   | Installation and Configuration on UNIX/Linux                                         |
| Host Links Emulators | Installation and Configuration on UNIX/Linux                                         |
| Host Links           | Installation and Configuration on Windows                                            |
| Line handling        |                                                                                      |
| Gline                | Line Handler and DSA/OSI Configuration                                               |
| Ggate                | Transparent Gateway                                                                  |
| Gproxy               | Network Manager & SNMP Proxy Agent                                                   |
| G&R SSL              | Using SSL for security in G&R products                                               |
| GlAPI                | Application Programming Interfaces                                                   |
| Gsftp                | Gateway between FTP and SFTP                                                         |
| Emulations           |                                                                                      |
| Gspool               | Network Printer Emulation                                                            |
| GUFT                 | Unified File Transfer                                                                |
| G3270                | Emulating IBM 3270 Terminals                                                         |
| G5250                | Emulating IBM 5250 Terminals                                                         |
| Pthru                | Gateway to the Bull Primary Network                                                  |
| Qsim                 | Emulating Questar DKU7107-7211 & VIP7700-7760                                        |
| V78sim               | Emulating VIP7801 & VIP7814                                                          |
| Gweb                 | Web Browser Front-end for DKU, VIP7700-7760, VIP7800, IBM3270 and IBM5250 Emulations |

# Appendix: Host Links DSA Utilities

The Gline package includes a set of Gline communication utilities. These are used when testing and debugging connection problems. The utilities are delivered as part of the Gline package and can be used without any additional configuration. The nodes to be tested must of course be configured in the dsa.cfg file.

#### Gconame

Lists the parameters generated from a given CONAME. The utility works for both CONAME and RESOURCE e.g.:

```
gconame tnviptm

Checking 'dsa.cfg' for coname 'tnviptm'
Coname: tnviptm, type TM, parameters:

-DA misfld
-S__
-D__
-CODE 0000
-CODE 1000
-CODE 1800
-TEXT Remote SCID?:
-CODE 4700
-TEXT Remote application?:
-CODE 1400
-CODE 1600
-TEXT Password?:
```

### Gerror

Shows the text message associated with a DSA reason code. Only the most common codes are supported i.e. the ones related to network, transport and session communication layers. Errors generated by the OSI-stack on the Host Links platform are not covered by this utility; please refer to the documentation from the vendor of the stack e.g.:

```
gerror 0109
Reporting component: Session control (01) 0109, Dialog protocol error or negotiation failed (wrong logical record).
```

For a detailed description of all reason codes, please consult the Bull manual *OSI/DSA Network System Messages and Return codes* (39A2 26DM).

# **GInode**

List and verify the communications parameters of the local node e.g.:

```
glnode
Local node name : GRDL
Local session control id : GRDL
DSA200 address (area:tsm): 54:60 (36:3C)
```

# **Gmacfix**

When you connect to FCP cards on Bull mainframes via an Ethernet port on the LAN-Extender the mainframe address is given in Ethernet (LLC) format. If you connect to an FDDI adapter you must convert the MAC address to SMT. e.g.:

```
gmacfix 080038000fab
MAC address 080038000fab = 10001c00f0d5
```

# **Gping**

Connects to a remote system using the Gline parameters set on the command line. If successful it returns 'connected to application', otherwise it shows the error code returned e.g.:

```
gping -li dsa -dn b7dl -da iof -du jim -pw mydogsname Gping - \$DSA: Connected to application
```

### **Grnode**

Return the parameters (in dsa.cfg) and the state of a remote node e.g.:

```
grnode b6dl
Checking 'dsa.cfg' for node 'b6dl'
Session control id : B6DL
DSA200 address (area:tsm) : 1:5 (1:5)
Inactivity interval : 0
Route 0
Load balance percentage : 0
TP class : 2
TP expedited : 0
TPDU size : 0
Network address : 130405
```

#### Gtrace

Same as gping but writes the DSA communication trace on the user's terminal (applicable to UNIX versions) e.g.:

```
gtrace -li dsa -dn ln40 -da snm151
D6:Application event @ 14:17:17.6003. tokenitem = 00
D6:Application event @ 14:17:17.6082. tokenitem = 00
D6:Connect request called, node = LN40
D6:OurBufferSizes. ApplMaxXmit = 511, ApplMaxRecv = 500
Rec:4000 0002 s:2
Rec:506B 0010 s:16
etc etc
Gtrace - line trace ending.
Gtrace - $$DSA: Connected to application.
```

# Gtsupd

Update the state of a transport route. Transport routes can be set automatically in a disabled state if a backup route is configured. When such a state change occurs the route will be set back to the enabled state after a configurable timer has expired. The default is 15 minutes. You can reset the state of such a route with gtsupd ts-name enbl/used/down/locked e.g.:

```
gtsupd gars_rfc enbl
TS-entry 'gars rfc', new state = enbl
```

# Appendix: Host Links Trace

If you experience any kind of problem when using a Host Links application, the application trace file and/or the line handler trace file will provide useful documentation of the problem.

# Trace activation

The Host Links products automatically create sub-directories in the debug directory when debug is activated: at product level using the -dbg parameter, or at line level using the -d\_ or -s\_ parameters to the line module.

| Windows<br>server | gspool -id gs1 -dbg -ps \\SERVER\LEXMARK -li dsa -da tptst -d_ on |
|-------------------|-------------------------------------------------------------------|
| UNIX              | gspool -id gs1 -dbg-pc lp -li dsa                                 |
| Linux             | -da tptst -d_ on                                                  |

Most G&R products include a facility for setting product or line parameters dynamically. It is therefore generally possible to turn on debug or trace without modifying the command line or configuration of a production system.

# Trace types

All Host Links products accept a parameter -dbg, which starts an application level trace of internal events. This is useful when investigating malfunctions or looking closely at product behaviour.

All Gline line handlers accept a parameter <code>-d\_</code> to turn on a data trace. It records data and enclosure level being exchanged with the line handler. It is useful when documenting product malfunction e.g. an emulation error, because it records exactly what the host sends and what the G&R application replies. It can be used to simulate a customer situation, reproduce a problem and to verify that a correction fixes the documented problem.

All Gline line handlers accept a parameter <code>-s\_</code> to turn on a session trace. It records the raw data being exchanged between the line module and the underlying transport layer (e.g. OSI Transport, or TCP socket), as well as internal events and protocol states. It is useful when investigating protocol failures such as unsuccessful connect attempts or abnormal disconnections.

# Structure

The Host Links file structure includes a debug directory to collect the trace and debug files in one location where the permissions can be adjusted as required for security. By default only the Host Links administrator can access the directory. The debug directory is created by the initialization procedure and located (by default) in:

| Windows<br>server | \gar\debug     |
|-------------------|----------------|
| UNIX<br>Linux     | /usr/gar/debug |

If the application is a client type of application, a debug sub-directory with the same name as the user (UNIX username or PC login name) is created and all debug files are located there. This includes the line level trace except in the special case where the client application connects via Ggate and the line level trace is written on the Ggate system using the Ggate DSA node name as a debug sub-directory.

If the application is a server type of application, then a sub-directory will be created using the DSA node name on behalf of which the server application is executing. If the server does not use DSA the default local session control name is still used if there is a dsa.cfg file. If there is no dsa.cfg file then the system's UNIX or Windows communications node name is used. You can find this name using the command uname -n on UNIX systems, or the Network section of the control panel on Windows systems. This covers situations where several instances of a server are executing on the same system and accepting incoming calls to different DSA node names, or where several Host Links systems using the same server product share a file system.

# Tracing Ggate

When Glink, a Host Links client or a customer application based on GlAPI connects through Ggate to the application, the line handler trace is generated on the Ggate system, with the name and location shown in the table:

| Windows | \gar\debug\NODE\gga <b>NN-PPPP</b> .dbg     |
|---------|---------------------------------------------|
| server  |                                             |
| UNIX    | /usr/gar/debug/NODE/gga <b>NN-PPPP.</b> dbg |
| Linux   |                                             |

NODE is the local DSA node name used by the Ggate system.

The trace file name consists of the prefix ggaNN- followed by the IP-address of the client, suffixed by .dbg for a terminal session or -dbp for a printer session. The following is a trace file name for Ggate session sequence number 5 executing on Host Links system GRDL initiated from a Glink client on IP-address jim.gar.no:

This file, and possibly also a Glink debug file and a Glink communication trace file activated by the /J command line parameter will be needed by the support engineer investigating any problem.

To enable a line handler trace through Ggate the product's start-up command or configuration file would look like this:

```
-LI YYY: ZZZZ -S_ -D_

(YYY = line handler identification, i.e. DSA or DIWS)

(ZZZZ = IP-address of the system running Ggate)
```

# Examples - G&R products

Examples of directory and file names in the debug structure are:

| /usr/gar/debug/jim | Debug directory for user 'jim' |      |
|--------------------|--------------------------------|------|
| qsm.dbg            | Qsim emulator debug file       | -dbg |

| pth-glit.dbg Pthru terminal line trace -term -s_ pth-glih.dbg Pthru -host line trace -li dsa -s_ g32.dbg G3270 emulator debug file -dbg g32-gli.dbg G3270 host line trace -s_ /usr/gar/debug/mike Debug directory for user 'mike' v78.dbg V78sim emulator debug file -dbg v78-gli.dbg V78sim host line trace -li dsa -s_ guf.dbg GUFT client debug file -dbg guf-gli.dbg GUFT client host line trace -li dsa -s_ /usr/gar/debug/en01 Debug directory for node 'en01' guf.def GUFT server debug file -dbg guf-gli.def GUFT server host line trace -li dsa -s_ gli-gli.dsa DSA listener host line trace -s_ gli-gli.diw DIWS listener host line trace -s_ gsp.def Gspool (default -id) debug file gsp-gli.def Gspool (default -id) host trace gga01-mike.gar.no.dbg Ggate line trace, first Glink -s_                                                                                                    | qsm-gli.dbg           | Qsim host line trace          | -li dsa -s_ |
|----------------------------------------------------------------------------------------------------|-----------------------|-------------------------------|-------------|
| g32.dbg G3270 emulator debug file -dbg g32-gli.dbg G3270 host line trace -s_  /usr/gar/debug/mike Debug directory for user 'mike'  v78.dbg V78sim emulator debug file -dbg  v78-gli.dbg V78sim host line trace -li dsa -s_ guf.dbg GUFT client debug file -dbg  guf-gli.dbg GUFT client host line trace -li dsa -s_  /usr/gar/debug/en01 Debug directory for node 'en01'  guf.def GUFT server debug file -dbg  guf-gli.def GUFT server host line trace -li dsa -s_ gli-gli.dsa DSA listener host line trace -s_ gli-gli.diw DIWS listener host line trace -s_ gsp.def Gspool (default -id) debug file  gsp-gli.def Gspool (default -id) host -li dsa -s_ trace                                                                                                    | pth-glit.dbg          | _                             | -term -s_   |
| G3270 host line trace                                                                                                    | pth-glih.dbg          | Pthru -host line trace        | -li dsa -s_ |
| /usr/gar/debug/mike  V78.dbg  V78sim emulator debug file  V78-gli.dbg  V78sim host line trace  guf.dbg  GUFT client debug file  GUFT client host line trace  -li dsa -s_  fusr/gar/debug/en01  GUFT server debug file  GUFT server debug file  -dbg  GUFT server host line trace  -li dsa -s_  GUFT server host line trace  GUFT server host line trace  GUFT server host line trace  GUFT server host line trace  -li dsa -s_  GUFT server host line trace  -li dsa -s_  GUFT server host line trace  -s_  Gli-gli.dsa  DIWS listener host line trace  -s_  Gspool (default -id) debug  file  Gspool (default -id) host  trace  -li dsa -s_  -s_  -dbg  -dbg  -dbg  -dbg  -dbg  -dbg  -dbg  -dbg  -dbg  -dbg  -dbg  -dbg  -dbg  -dbg  -dbg  -dbg                                                                                                    | g32.dbg               | G3270 emulator debug file     | -dbg        |
| v78.dbg  V78sim emulator debug file  v78-gli.dbg  V78sim host line trace  guf.dbg  GUFT client debug file  GUFT client host line trace  -li dsa -s_  guf-gli.dbg  GUFT client host line trace  -li dsa -s_  /usr/gar/debug/en01  Bebug directory for node 'en01'  guf.def  GUFT server debug file  -dbg  guf-gli.def  GUFT server host line trace  -li dsa -s_  gli-gli.dsa  DSA listener host line trace  -s_  gli-gli.diw  DIWS listener host line trace  -s_  gsp.def  Gspool (default -id) debug  file  Gspool (default -id) host  trace  -li dsa -s_  -li dsa -s_  -li dsa -s_  -li dsa -s_  -li dsa -s_  -li dsa -s_  -li dsa -s_  -li dsa -s_  -li dsa -s_  -li dsa -s_  -li dsa -s_  -li dsa -s_  -li dsa -s_  -li dsa -s_  -li dsa -s_  -li dsa -s_  -li dsa -s_  -li dsa -s_  -li dsa -s_  -li dsa -s_                                                                                                    | g32-gli.dbg           | G3270 host line trace         | -s_         |
| v78-gli.dbg       V78sim host line trace       -li dsa -s_         guf.dbg       GUFT client debug file       -dbg         guf-gli.dbg       GUFT client host line trace       -li dsa -s_         /usr/gar/debug/en01       Debug directory for node 'en01'         guf.def       GUFT server debug file       -dbg         guf-gli.def       GUFT server host line trace       -li dsa -s_         gli-gli.dsa       DSA listener host line trace       -s_         gli-gli.diw       DIWS listener host line trace       -s_         gsp.def       Gspool (default -id) debug file       -dbg         gsp-gli.def       Gspool (default -id) host trace       -li dsa -s_                                                                                                    | /usr/gar/debug/mike   | Debug directory for user 'mi  | ike'        |
| guf.dbg GUFT client debug file -dbg guf-gli.dbg GUFT client host line trace -li dsa -s_  /usr/gar/debug/en01 Debug directory for node 'en01'  guf.def GUFT server debug file -dbg guf-gli.def GUFT server host line trace -li dsa -s_ gli-gli.dsa DSA listener host line trace -s_ gli-gli.diw DIWS listener host line trace -s_ gsp.def Gspool (default -id) debug file  gsp-gli.def Gspool (default -id) host trace -li dsa -s_                                                                                                    | v78.dbg               | V78sim emulator debug file    | -dbg        |
| guf-gli.dbg       GUFT client host line trace       -li dsa -s_         /usr/gar/debug/en01       Debug directory for node 'en01'         guf.def       GUFT server debug file       -dbg         guf-gli.def       GUFT server host line trace       -li dsa -s_         gli-gli.dsa       DSA listener host line trace       -s_         gli-gli.diw       DIWS listener host line trace       -s_         gsp.def       Gspool (default -id) debug file       -dbg         gsp-gli.def       Gspool (default -id) host trace       -li dsa -s_                                                                                                    | v78-gli.dbg           | V78sim host line trace        | -li dsa -s_ |
| /usr/gar/debug/en01       Debug directory for node 'en01'         guf.def       GUFT server debug file       -dbg         guf-gli.def       GUFT server host line trace       -li dsa -s_         gli-gli.dsa       DSA listener host line trace       -s_         gli-gli.diw       DIWS listener host line trace       -s_         gsp.def       Gspool (default -id) debug file       -dbg         gsp-gli.def       Gspool (default -id) host trace       -li dsa -s_                                                                                                    | guf.dbg               | GUFT client debug file        | -dbg        |
| guf.def  GUFT server debug file  guf-gli.def  GUFT server host line trace  gli-gli.dsa  DSA listener host line trace  gli-gli.diw  DIWS listener host line trace  gsp.def  Gspool (default -id) debug  file  Gspool (default -id) host  trace  This day -dbg  compared to the server debug file  gsp-gli.def  Gspool (default -id) host  compared to the server debug file  compared to the server debug file  co | guf-gli.dbg           | GUFT client host line trace   | -li dsa -s_ |
| guf-gli.def  GUFT server host line trace -li dsa -s_ gli-gli.dsa  DSA listener host line trace -s_ gli-gli.diw  DIWS listener host line trace -s_ gsp.def  Gspool (default -id) debug file  gsp-gli.def  Gspool (default -id) host -li dsa -s_ trace                                                                                                    | /usr/gar/debug/en01   | Debug directory for node 'er  | 101'        |
| gli-gli.dsa     DSA listener host line trace     -s_       gli-gli.diw     DIWS listener host line trace     -s_       gsp.def     Gspool (default -id) debug file     -dbg       gsp-gli.def     Gspool (default -id) host trace     -li dsa -s_                                                                                                    | guf.def               | GUFT server debug file        | -dbg        |
| gli-gli.diw  DIWS listener host line trace -s_  gsp.def  Gspool (default -id) debug file  gsp-gli.def  Gspool (default -id) host -li dsa -s_ trace                                                                                                    | guf-gli.def           | GUFT server host line trace   | -li dsa -s_ |
| gsp.def  Gspool (default -id) debug file  gsp-gli.def  Gspool (default -id) host trace  -li dsa -s_                                                                                                    | gli-gli.dsa           | DSA listener host line trace  | -s_         |
| file  gsp-gli.def  Gspool (default -id) host trace  -li dsa -s_                                                                                                    | gli-gli.diw           | DIWS listener host line trace | -s_         |
| trace                                                                                                    | gsp.def               |                               | -dbg        |
| gga01-mike.gar.no.dbg                                                                                                    | gsp-gli.def           | _                             | -li dsa -s_ |
|                                                                                                    | gga01-mike.gar.no.dbg | Ggate line trace, first Glink | -s_         |
| gga02-mike.gar.no.dbg                                                                                                    | gga02-mike.gar.no.dbg | _                             | -s_         |
| /usr/gar/debug/en02 Debug directory for node 'en02'                                                                                                    | /usr/gar/debug/en02   | Debug directory for node 'er  | 102'        |
| gsp.abc Gspool (-id abc) debug file -dbg                                                                                                    | gsp.abc               |                               | -dbg        |
| gsp-gli.abc Gspool(-id abc)host -li dsa -s_ trace                                                                                                    | gsp-gli.abc           | _                             | -li dsa -s_ |
| gspc-gli.def Gspool DPF8 command -li tcp -s_ trace                                                                                                    | gspc-gli.def          | _                             | -li tcp -s_ |
| gspd-gli.def Gspool DPS8 data trace -li tcp -s_                                                                                                    | gspd-gli.def          | Gspool DPS8 data trace        | -li tcp -s_ |

| gsp00     | Gspool started on demand debug | -dbg        |
|-----------|--------------------------------|-------------|
| gsp-gli00 | Gspool started on demand trace | -li dsa -s_ |

# CPI-C and Gweb trace files

Gweb uses the CPI-C libraries so the Gweb debug structure is exactly the same as for CPI-C, except that Gweb inserts its own product identifier into the file name structure. CPI-C applications use the 'client' style of debug and create a debug directory with the UNIX username or PC login name used by the process that started them.

The application level debug (-dbg) and line trace  $(-s\_$  and  $-d\_$ ) are set in the cpic.cfg file. The line trace goes to the debug directory, with the name built up as follows:

| <pre><pre>oduct</pre></pre> | id> <s< th=""><th>session</th><th>id&gt;-</th><th><pre><pre>cess</pre></pre></th><th>id&gt;.</th><th><debug< th=""><th>type&gt;</th></debug<></th></s<> | session | id>- | <pre><pre>cess</pre></pre> | id>. | <debug< th=""><th>type&gt;</th></debug<> | type> |
|-----------------------------|----------------------------------------------------------------------------------------------------|---------|------|----------------------------|------|------------------------------------------|-------|
|                             |                                                                                                    |         |      |                            |      |                                          |       |

| product_id | Value     | Comment                            |  |
|------------|-----------|------------------------------------|--|
|            | cpi       | CPI-C API                          |  |
|            | ср3       | CPI-C 3270                         |  |
|            | ср7       | CPI-C 7800                         |  |
|            | cpd       | CPI-C DKU                          |  |
|            | gw3       | Gweb3270                           |  |
|            | gw7       | Gweb7800                           |  |
|            | gwd       | Gwebdku                            |  |
| session_id | (nn)      | If multi-session application, 1-63 |  |
| process_id | n (n n n) | Varies by platform                 |  |
| debug_type | dgb       | Application level debug            |  |
|            | gli       | Line trace                         |  |

# Example:

| \gar\debug\system |                                   | debug directory for | user "system" |
|-------------------|-----------------------------------|---------------------|---------------|
| cpi-16.dbg        | CPI-C single session debug        |                     | -dbg          |
| cpi-16.gli        | CPI-C single session line trace   |                     | -li dsa -s_   |
| cpi2-123.dbg      | CPI-C session 2 application debug |                     | -dbg          |
| gw7-20172.gli     | Gweb7800 h                        | ost line trace      | -li dsa -s_   |

# Appendix: Error codes

# OSI/DSA error codes

Below is a list of OSI/DSA error codes and the corresponding description. These are the same descriptions that the G&R/Gerror utility will display when given the DSA code as a parameter.

| code | Description                                                            |
|------|------------------------------------------------------------------------|
|      |                                                                        |
| 00xx | General Errors                                                         |
| 0001 | Open Failure in LC - Reject for unknown reason                         |
| 0002 | Open Failure in LC - Acceptor customer node inoperable                 |
| 0003 | Open Failure in LC - Acceptor customer node saturated.                 |
| 0004 | Open Failure in LC - Acceptor mailbox unknown.                         |
| 0005 | Open Failure in LC - Acceptor mailbox inoperable.                      |
| 0006 | Open Failure in LC - Acceptor mailbox saturated.                       |
| 0007 | Open Failure in LC - Acceptor application program saturated            |
| 0008 | Connection refused. Transport protocol error or negotiation failed.    |
| 0009 | Open Failure in LC - Dialog protocol error or negotiation failed       |
| 000A | Open Failure in LC - Presentation protocol error or negotiation failed |
| 000B | Open Failure in LC / Connection refused lack of system resources       |
| 000C | Open Failure in LC / Connection refused from GCOS7 duplicate           |
|      | user                                                                   |
| 000D | Open Failure in LC, Duplicate implicit LID / Q class not started       |
| 000E | Open Failure in LC, Duplicate GRTS Id / lack of memory resources       |
| 000F | Open Failure in LC, No Logical line declared for DACQ / 7              |
|      | connection refused                                                     |
| 0010 | Open Failure in LC, GCOS 8 GW Missing translation / Incorrect          |
|      | device length in ILCRL.                                                |
| 0011 | Open Failure in LC, DAC connection not initialized / Too many jobs     |
|      | executing                                                              |
| 0012 | Open Failure in LC, No binary transfer / impossible to start the IOF   |
|      | job                                                                    |
| 0013 | Open Failure in LC, connection is not negotiated in FD mode /          |
|      | impossible to start the IOF job                                        |

| 0014 | Disconnection - Timeout resulting from absence of traffic.        |
|------|-------------------------------------------------------------------|
| 0016 | Option missing for an RBF mailbox.                                |
| 0017 | Connection refused - Incorrect access right for MB.               |
| 0018 | Connection refused - Incorrect access rights for the application. |
| 0019 | Connection refused - Unknown pre-negotiated message path          |
| 001A | Connection refused - Security validation failed.                  |
| 001B | Connection refused - Unknown acceptor mailbox extension.          |
| 001C | Connection refused - Inoperable acceptor mailbox extension.       |
| 001D | Connection refused - Invalid Message group number.                |
| 001F | Disconnection - no more memory space.                             |
| 0020 | Connection refused - Unknown node.                                |
| 0021 | Connection refused - inaccessible node or Host down.              |
| 0022 | Connection refused - saturated site.                              |
| 0023 | Connection refused - inoperable mailbox.                          |
| 0024 | (X.25) Packet too long. Problem with packet size. / Connection    |
|      | block already used.                                               |
| 0030 | Syntax Error - option not known (received on close VC).           |
| 0031 | (X.25) No response to call request packet - timer expired.        |
| 0033 | (X.25) Timer expired for reset or clear indication.               |
| 0039 | Disconnection - transport protocol error (MUX).                   |
| 003C | Presentation Control Protocol Error                               |
| 003E | The application has not the turn                                  |
| 003F | Message group closed                                              |
| 0040 | (X.25) Facility code not allowed. / Connection refused - unknown  |
|      | node                                                              |
| 0041 | Connection refused - path not available.                          |
| 0042 | Connection refused - Duplicate USER ID / Facility parameter not   |
|      | allowed                                                           |
| 0044 | (X.25) Invalid calling address.                                   |
| 0045 | (X.25) Invalid facility length.                                   |
| 0047 | (X.25) No logical channel available.                              |
| 004F | DNSC: (X.25) Invalid call packet length.                          |
| 0050 | Normal disconnection (GCOS3/8)                                    |
| 0051 | Error or Event on LC initiated by GW                              |
| 0052 | Error or Event on LC initiated by GW.                             |
| 0053 | Error or Event on LC initiated by GW. TCall                       |
| 0054 | Error or Event on LC initiated by GW. DIA in LOCK State           |
| 0055 | Error or Event on LC initiated by GW. DIA error                   |
| 0056 | Error or Event on LC initiated by GW. GW has no known             |
|      | explanation.                                                      |
| 0057 | Error or Event on LC initiated by GW. Reject mailbox permanent    |

| -    |                                                                      |  |  |
|------|----------------------------------------------------------------------|--|--|
| 0058 | Error or Event on LC initiated by GW. No more input lines in         |  |  |
|      | DACQ                                                                 |  |  |
| 0059 | Time-out on GCOS 3/8 gateway.                                        |  |  |
| 005A | Error or Event on LC initiated by GW. Disconnect from terminal       |  |  |
|      | without reason                                                       |  |  |
| 005B | Error or Event on LC initiated by GW. Wrong letter or wrong record   |  |  |
| 005C | Error or Event on LC initiated by GW. Forbidden letter received      |  |  |
| 005D | Error or Event on LC initiated by GW. Forbidden letter received      |  |  |
| 005E | Error or Event on LC initiated by GW. No buffer for secondary letter |  |  |
| 005F | Error or Event on LC initiated by GW. No buffer for fragmented       |  |  |
|      | letter                                                               |  |  |
| 0060 | Error or Event on LC initiated by GW. Disconnect on end of phase     |  |  |
|      | record                                                               |  |  |
| 0061 | Error or event on LC initiated by GW. No buffer for control letter.  |  |  |
| 0062 | Error or event on LC initiated by GW. Mailbox in closing phase       |  |  |
| 0064 | Error or event on LC initiated by GW. Flow control error.            |  |  |
| 0065 | Error or event on LC initiated by GW. CH locked by operator.         |  |  |
| 0066 | Error or event on LC initiated by GW. Disconnect with a normal       |  |  |
|      | TMG F2 exchange.                                                     |  |  |
| 0067 | Error or event on LC initiated by GW. Teletel rerouting error from   |  |  |
|      | DACQ                                                                 |  |  |
| 0068 | Error or event on LC initiated by GW. Teletel routing error from     |  |  |
|      | DACQ                                                                 |  |  |
| 0069 | Error or event on LC initiated by GW. Teletel rerouting error from   |  |  |
|      | TM                                                                   |  |  |
| 006A | Error or event on LC initiated by GW. Teletel rerouting error from   |  |  |
|      | TM                                                                   |  |  |
| 006B | Syntax error - text too long.                                        |  |  |
| 006C | Syntax error - illegal object in a GA command.                       |  |  |
| 006D | Syntax error - unknown node Id.                                      |  |  |
| 0078 | Syntax error - illegal command for this object.                      |  |  |
| 0079 | Syntax error - illegal date.                                         |  |  |
| 007F | (X.25) No route available for X.25 switching.                        |  |  |
| 0081 | No more network routes available for switching.                      |  |  |
| 0082 | (X.25) Hop count reached for X.25 switching.                         |  |  |
| 0083 | (X.25) Flow control negotiation error.                               |  |  |
| 0085 | (X.25) Frame level disconnection.                                    |  |  |
| 0086 | (X.25) Frame level connection.                                       |  |  |
| 0087 | (X.25) Frame level reset.                                            |  |  |
| 0090 | Frame level not set.                                                 |  |  |
| 0092 | (X.25) X.25 Echo service in use.                                     |  |  |
| 0093 | (X.25) Incorrect password for PAD connection.                        |  |  |
| ł    | 1 \ / 1                                                              |  |  |

| 0094 | (X.25) No more PAD connections allowed.                              |  |
|------|----------------------------------------------------------------------|--|
| 0096 | (X.25) TS SX25 or NU X25 objects locked.                             |  |
| 009C | (X.25) Invalid packet header. X.25 protocol error.                   |  |
| 009D | (X.25) Incompatible header. X.25 protocol error.                     |  |
| 009E | (X.25) Logical Channel Number too high.                              |  |
| 009F | (X.25) Incorrect packet type.                                        |  |
| 00B2 | Use of invalid password through PAD                                  |  |
| 00B6 | Unknown mailbox selection for PAD connection using the PAD           |  |
|      | password.                                                            |  |
| 00C0 | (X.25) Normal disconnection.                                         |  |
| 00D7 | (X.25) TS image (of type DSA or DIWS) in LOCK state.                 |  |
| 00DE | (X.25) NS RMT or NR SW in LOCK state.                                |  |
| 00E1 | Connection refused. Mailbox is not in ENBL state.                    |  |
| 00E6 | QOS not available permanently.                                       |  |
| 01xx | Session Control                                                      |  |
| 0100 | Logical connection accepted or normal termination                    |  |
| 0101 | Rejection for unknown reason or abnormal termination                 |  |
| 0102 | Acceptor node inoperable.                                            |  |
| 0103 | Acceptor node saturated. When a node has no available resources      |  |
| 0104 | Acceptor mailbox unknown.                                            |  |
| 0105 | Acceptor mailbox inoperable.                                         |  |
| 0106 | DNS: Acceptor mailbox saturated.                                     |  |
| 0107 | DNS: Acceptor application program saturated.                         |  |
| 0108 | Transport protocol error or negotiation failed (DSA 200 only).       |  |
| 0109 | Dialog protocol error or negotiation failed. (Wrong logical record). |  |
| 010A | Time-out on session initiation / unknown LID                         |  |
| 010B | Acceptor mailbox extension unknown.                                  |  |
| 010C | Acceptor mailbox extension inoperable.                               |  |
| 010D | Invalid Session Number.                                              |  |
| 010E | Unknown node.                                                        |  |
| 010F | System error. System generation error or insufficient memory space   |  |
| 0110 | Application abnormal termination. Subsequent to an abnormal          |  |
|      | occurrence in the dialogue                                           |  |
| 0111 | Normal terminate rejected.                                           |  |
| 0112 | Protocol not supported.                                              |  |
| 0113 | Session control service purged by user.                              |  |
| 0115 | Disconnection Time-out on message group initiation.                  |  |
| 0117 | Incorrect Access Right for MB                                        |  |
| 0118 | Incorrect Access Right for the Application                           |  |
| 0119 | Pre-negotiated Message Path Descriptor unknown                       |  |
| 011A | Security validation failed                                           |  |
| 011E | Incorrect object status                                              |  |
|      |                                                                      |  |

| 011F  | Not enough memory space available.                                    |  |  |
|-------|-----------------------------------------------------------------------|--|--|
| 0120  | Node unknown.                                                         |  |  |
| 0121  | The channel object (CH) is in LOCK state                              |  |  |
| 0122  | Saturation - no plug available                                        |  |  |
| 0123  | Object status = LOCK                                                  |  |  |
| 0124  | Connection block (TSCNX) already used                                 |  |  |
| 0125  | Disconnection already running                                         |  |  |
| 0126  | The connection block (TSCNX) is disconnected (or not connected)       |  |  |
| 0127  | Change Credit value < 0                                               |  |  |
| 0128  | Ineffective Change Credit ( delta = 0 )                               |  |  |
| 0129  | No more deferred letters                                              |  |  |
| 012B  | "Reinitialization" Request                                            |  |  |
| 012C  | "Reinitialization" in progress                                        |  |  |
| 012D  | "Reinitialization" in progress, letters are dropped                   |  |  |
| 012E  | Close virtual circuit. Either no mapping exists between PA/NR or      |  |  |
|       | CL and VC/NS                                                          |  |  |
| 012F  | Null connection object index.                                         |  |  |
| 0130  | Undefined function at Sysgen time.                                    |  |  |
| 0131  | Letter too large with respect to the negotiated size.                 |  |  |
| 0132  | The received letter is longer than the size which was                 |  |  |
| 0133  | Disconnection of the session control user                             |  |  |
| 0134  | Interface error on EOR (End-Of-Record) processing.                    |  |  |
| 013C  | Presentation control protocol error.                                  |  |  |
| 013E  | You do not have the turn.                                             |  |  |
| 013F  | Message group closed.                                                 |  |  |
| 0140  | Session is closed.                                                    |  |  |
| 0151  | Request refused, no system buffers available.                         |  |  |
| 0152  | Incorrect addressing record.                                          |  |  |
| 0153  | No presentation record in the ILCAL or ILCRL                          |  |  |
| 0154  | Negotiation failed on session mode                                    |  |  |
| 0156  | Negotiation failed on resynchronization.                              |  |  |
| 0157  | Negotiation failed on END to END ACK                                  |  |  |
| 0158  | No presentation record in the connection letter                       |  |  |
| 0159  | Negotiation failed on session mode                                    |  |  |
| 015A  | Negotiation failed on letter size (in the Logical Connection record). |  |  |
| 015B  | Negotiation failed on resynchronization (in the Logical Connection    |  |  |
|       | record).                                                              |  |  |
| 015C  | Negotiation failed on end-to-end ACK (Logical Connection record).     |  |  |
| 015D  | No support of the "letter" interface because Multirecord is not       |  |  |
| 04.50 | negotiated.                                                           |  |  |
| 0160  | Incorrect TSPACNX table.                                              |  |  |
| 0161  | Protocol error on letter reception.                                   |  |  |

| 0162 | Negotiation failure.                                     |  |  |
|------|----------------------------------------------------------|--|--|
| 0163 | Record header length error.                              |  |  |
| 0164 | Protocol error.                                          |  |  |
| 0165 | Protocol error reception of control letter.              |  |  |
| 0166 | Type or length error on interrupt letter.                |  |  |
| 0167 | Protocol error on reception of data letter.              |  |  |
| 0168 | Dialog protocol error.                                   |  |  |
| 0169 | Unknown event.                                           |  |  |
| 016A | Protocol error on data transfer.                         |  |  |
| 016B | Invalid status for a disconnection request.              |  |  |
| 016C | Invalid status for a recover                             |  |  |
| 016D | Invalid status for a suspend/resume request.             |  |  |
| 016E | Negotiation failure.                                     |  |  |
| 016F | Unknown command.                                         |  |  |
| 0170 | Error in presentation protocol                           |  |  |
| 0171 | Letter header length error in                            |  |  |
| 0172 | ILCAL is not DSA 200 protocol.                           |  |  |
| 0173 | Error in session record.                                 |  |  |
| 0174 | Normal disconnection, without complementary reason code. |  |  |
| 0175 | Letter is not in ASCII or EBCD.                          |  |  |
| 0176 | Connection protocol letter header                        |  |  |
| 0177 | Letter header protocol error.                            |  |  |
| 0178 | Record header protocol error.                            |  |  |
| 0179 | Record header length error.                              |  |  |
| 017A | Mbx record header length error.                          |  |  |
| 017B | Error on buffer transfer.                                |  |  |
| 017C | DSA 200 record header protocol                           |  |  |
| 017D | DSA 300 record header protocol                           |  |  |
| 017E | Unsupported connection options.                          |  |  |
| 017F | Character error in ASCII string.                         |  |  |
| 0180 | No segmented record size.                                |  |  |
| 0181 | Invalid mailbox object index.                            |  |  |
| 0182 | Mapping error for a remote connection.                   |  |  |
| 0190 | No more buffers.                                         |  |  |
| 0191 | Byte count is greater than GP.                           |  |  |
| 0192 | Byte count is greater than GP.                           |  |  |
| 0193 | Byte count is greater than GP.                           |  |  |
| 0194 | Byte count is greater than GP.                           |  |  |
| 0195 | Byte count is greater than GP.                           |  |  |
| 0196 | Byte count is greater than GP.                           |  |  |
| 0197 | Byte count is greater than GP.                           |  |  |
| 0198 | No more buffers.                                         |  |  |

| 0199 | Byte count is greater than GP.                                                   |  |  |
|------|----------------------------------------------------------------------------------|--|--|
| 019A | Byte count is greater than GP.                                                   |  |  |
| 019B | Byte count is greater than GP.                                                   |  |  |
| 019C | Byte count is greater than GP.                                                   |  |  |
| 019D | Byte count is greater than GP.                                                   |  |  |
| 019E | Byte count is greater than GP.                                                   |  |  |
| 019F | Byte count is greater than GP.                                                   |  |  |
| 01A0 | Invalid transfer state.                                                          |  |  |
| 01A1 | Suspend protocol running.                                                        |  |  |
| 01A2 | Suspend protocol running.                                                        |  |  |
| 01A3 | Recover protocol running.                                                        |  |  |
| 01A4 | Forbidden function in write request. (\$WRITE)                                   |  |  |
| 01A5 | Conflicting parameters for segmented record. (SWBREC)                            |  |  |
| 01A6 | Protocol conflict - suspend/recover.                                             |  |  |
| 01A7 | Protocol not supported - letter/end-to-end ACK. (SWBLET)                         |  |  |
| 01A8 | Multi-record letter in progress.                                                 |  |  |
| 01A9 | Interrupt request forbidden.                                                     |  |  |
| 01AA | Send control record request forbidden. (SCTROL)                                  |  |  |
| 01AB | Forbidden for TWA session - turn is here. (SREAD)                                |  |  |
| 01AC | Termination forbidden - suspend or recover in progress. (STERM)                  |  |  |
| 01C0 | No space available for downstream connection request. (SMECNX)                   |  |  |
| 01C1 | No space available for upstream connection request. (SMUCNX)                     |  |  |
| 01C2 | No space available for upstream SCF connection. (SMRCNX)                         |  |  |
| 01C3 | No space available for session context. (\$SCTX)                                 |  |  |
| 01E0 | Enclosure or data length error for a write request. (\$WRITE)                    |  |  |
| 01E1 | Enclosure or data length error for a write segment record request. (SWBREC)      |  |  |
| 01E2 | Enclosure error for 'give turn' request. (SGVTRN)                                |  |  |
| 01E3 | Interrupt request is not demand turn, attention/data attention, or purge record. |  |  |
| 01E4 | Input status for a send control letter is not permitted.                         |  |  |
| 01E8 | Write request without turn.                                                      |  |  |
| 01E9 | Write segmented record request without turn.                                     |  |  |
| 01EA | Write segmented letter request without turn.                                     |  |  |
| 01EB | Send control letter request without turn.                                        |  |  |
| 01EC | Disconnection request without turn.                                              |  |  |
| 02xx | <b>Presentation Control</b>                                                      |  |  |
| 0201 | Protocol level not supported                                                     |  |  |
| 0202 | Application designation protocol error.                                          |  |  |
| 0203 | Character encoding error. TM cannot support the proposed encoding.               |  |  |
| 0204 | Character set error. TM cannot support the proposed character set.               |  |  |

| 0207 |                                                                    |  |  |
|------|--------------------------------------------------------------------|--|--|
| 0205 | Character subset error. TM cannot support the proposed character   |  |  |
| 0205 | subset.                                                            |  |  |
| 0206 | Incorrect record encoding.                                         |  |  |
| 0207 | Incorrect parameter encoding.                                      |  |  |
| 0230 | Data presentation control error. The presentation control proposed |  |  |
|      | for this session cannot be used                                    |  |  |
| 0231 | Device type is incompatible with the configuration.                |  |  |
| 0232 | TM control protocol is incorrect.                                  |  |  |
| 0233 | Device-sharing attributes are invalid.                             |  |  |
| 0234 | Initiator or acceptor configuration is not correct.                |  |  |
| 0235 | Logical device index error.                                        |  |  |
| 0236 | Number of logical devices is incompatible with the configuration.  |  |  |
| 0237 | TM protocol record not supported.                                  |  |  |
| 03xx | Terminal Management                                                |  |  |
| 0300 | Sysgen error WARNING. There is no mapped object; some objects      |  |  |
|      | will be spare.                                                     |  |  |
| 0301 | Operator requested session abort or logged.                        |  |  |
| 0302 | Idle time run out after secondary network failure.                 |  |  |
| 0303 | Idle time run out for no traffic.                                  |  |  |
| 0304 | Form not found.                                                    |  |  |
| 0305 | Operator requested suspension.                                     |  |  |
| 0306 | Destructive attention send on the session.                         |  |  |
| 0307 | Unknown TX addressed in this session. TM is unable to a the        |  |  |
|      | session.                                                           |  |  |
| 030A | Protocol error. A record was received which did not comply with    |  |  |
|      | current standards                                                  |  |  |
| 0310 | Insufficient resources. The receiver cannot act on the request     |  |  |
|      | because of a temporary                                             |  |  |
| 031E | Incorrect value for Retry or Wait parameters on UP LL command.     |  |  |
| 0320 | Function not supported.                                            |  |  |
| 0321 | Parameter error. This can result                                   |  |  |
| 0322 | Resource not available. The                                        |  |  |
| 0323 | Intervention required (on principal device).                       |  |  |
| 0324 | Request not executable.                                            |  |  |
| 0325 | EOI required.                                                      |  |  |
| 0326 | Presentation space altered, request executed.                      |  |  |
| 0327 | Presentation space altered, request not executed.                  |  |  |
| 0328 | Presentation space integrity lost.                                 |  |  |
| 0329 | Device busy. The device is busy and cannot execute the request.    |  |  |
| 032A | Device disconnected.                                               |  |  |
| 032B | Resource not configured.                                           |  |  |
| 032C | Symbol set not loaded.                                             |  |  |
|      | ₩                                                                  |  |  |

| 032D | Read partition state error.                                       |  |  |
|------|-------------------------------------------------------------------|--|--|
| 032E | Page overflow.                                                    |  |  |
| 0330 | Subsidiary device temporarily not available.                      |  |  |
| 0331 | Intervention required at subsidiary device.                       |  |  |
| 0332 | Request not executable because of subsidiary device.              |  |  |
| 0340 | TM cannot accept a new connection.                                |  |  |
| 0341 | Object status incorrect.                                          |  |  |
| 0342 | The TM configuration is not correct.                              |  |  |
| 0343 | Unknown TX addressed on this session.                             |  |  |
| 0344 | Data presentation protocol error.                                 |  |  |
| 0345 | Device type is incompatible with the configuration, or is not     |  |  |
|      | supported.                                                        |  |  |
| 0346 | TM control protocol incorrect.                                    |  |  |
| 0347 | Device shareability attributes are invalid.                       |  |  |
| 0348 | Initiator or acceptor configuration is not correct.               |  |  |
| 0349 | Logical device index error.                                       |  |  |
| 034A | Number of logical devices incompatible with the configuration.    |  |  |
| 0350 | Disconnection of TM after reinitialization of the network.        |  |  |
| 0360 | File not found. (Welcome and Broadcast Messages)                  |  |  |
| 0361 | Site not found. (Welcome and Broadcast Messages)                  |  |  |
| 0362 | NASF error. (Welcome and Broadcast Messages)                      |  |  |
| 0370 | No-session timeout. Device disconnected.                          |  |  |
| 0371 | No-input timeout. Device disconnected.                            |  |  |
| 0372 | No-output timeout. Device disconnected.                           |  |  |
| 0373 | Timeout due to no backup session being initiated.                 |  |  |
| 0374 | Timeout due to no backup session being established.               |  |  |
| 0375 | Connection refused because of late activation of back up session. |  |  |
| 0376 | Disconnection of current session to switch to backup session.     |  |  |
| 0380 | AUTOCN parameter not declared.                                    |  |  |
| 0381 | Mixed ETB in data sent by VIP screen and cassette                 |  |  |
| 0382 | Data header sent by the terminal incorrect.                       |  |  |
| 0383 | Desynchronization in the exchange of data.                        |  |  |
| 0384 | KDS block count error.                                            |  |  |
| 038C | Remote terminal is not connected                                  |  |  |
| 0390 | Unknown mailbox.                                                  |  |  |
| 0391 | No call packet to return.                                         |  |  |
| 0392 | No "Possibility" command to return Protocol error                 |  |  |
| 03C0 | Slave device disconnection.                                       |  |  |
| 17xx | Network Layer                                                     |  |  |
| 1701 | PAD connection refused.                                           |  |  |
| 1702 | Flow control error.                                               |  |  |

| 1706    | Logical channel number not zero in restart packet.                    |  |
|---------|-----------------------------------------------------------------------|--|
| 1707    | Illegal packet length or use of D-bit forbidden.                      |  |
| 1708    | Illegal header.                                                       |  |
| 1709    | Illegal Logical Channel Number.                                       |  |
| 1710    | Invalid packet type for the automaton state. Protocol error           |  |
| 1711    | Incorrect packet type.                                                |  |
| 1712    | Inconsistent network parameters in the generation file.               |  |
| 1713    | No more space.                                                        |  |
| 1714    | DSAC network layer object not usable.                                 |  |
| 1717    | USED/ENBL transition. Transport station is locked.                    |  |
| 1718    | USED/ENBL transition. This is a back-up NR.                           |  |
| 1719    | USED/ENBL transition. Dynamic close due to load.                      |  |
| 171A    | USED/ENBL transition. Transfer time-out has elapsed.                  |  |
| 171B    | USED/ENBL transition. This is a back-up NR.                           |  |
| 171C    | USED/ENBL transition. Transport station is idle.                      |  |
| 171E    | USED/ENBL transition. NR object is locked.                            |  |
| 171F    | ENBL/LOCK transition. NR HDLC has no more memory space.               |  |
| 1721    | Remote station is inaccessible via the configured network. Check      |  |
| 1723    | Incorrect PAD password.                                               |  |
| 1724    | Virtual circuit already in use. LCN (Logical Channel Number) too      |  |
|         | high.                                                                 |  |
| 1725    | Invalid virtual circuit.                                              |  |
| 1726    | Packet too short. Protocol error for the equipment directly connected |  |
|         | to the Bull Datanet.                                                  |  |
| 1727    | Incompatibility between the generation parameters of two              |  |
|         | communicating systems on window or packet size.                       |  |
| 1729    | Packet size in communicating systems not the same.                    |  |
| 1731    | Timer runs out while waiting for call confirmation.                   |  |
| 1732    | Timer runs out while waiting for clear confirmation.                  |  |
| 1733    | Timer has run out while waiting a reset confirm.                      |  |
| 1740    | Call setup or call clearing problem.                                  |  |
| 1741    | Open failure on virtual circuit. No flow control on this NS.          |  |
| 1742    | Incorrect facility. Protocol error for the equipment directly         |  |
|         | connected to the Bull Datanet.                                        |  |
| 1744    | Unknown subscriber.                                                   |  |
| 1745    | End of time-out on reset confirm. Invalid facility length. Protocol   |  |
| 1 - 1 - | error for the equipment directly                                      |  |
| 1747    | No logical channel available.                                         |  |
| 1749    | End of time-out on call confirm.                                      |  |
| 174F    | Incorrect packet length. Protocol error for the equipment directly    |  |
| 1       | connected to the Bull Datanet.                                        |  |
| 1755    | Flow control, window, packet size or reset error.                     |  |

| 1760 | Frame disconnection.                                           |  |  |  |
|------|----------------------------------------------------------------|--|--|--|
| 1770 | Frame connection.                                              |  |  |  |
| 1771 | Frame reset.                                                   |  |  |  |
| 1781 | No more network routes available for X.25 switching.           |  |  |  |
| 1782 | Maximum of 15 switches have been used,                         |  |  |  |
| 1783 | Flow control negotiation error.                                |  |  |  |
| 1785 | Frame level disconnection.                                     |  |  |  |
| 1786 | Frame level connection.                                        |  |  |  |
| 1787 | Frame level reset.                                             |  |  |  |
| 1790 | Frame level not established.                                   |  |  |  |
| 1791 | No more logical paths available for the PAD.                   |  |  |  |
| 1792 | Echo service busy.                                             |  |  |  |
| 1793 | Incorrect PAD password.                                        |  |  |  |
| 1794 | All the PAD virtual circuits are used                          |  |  |  |
| 1795 | X.25 initialization not possible.                              |  |  |  |
| 179B | LCN not null in restart packet                                 |  |  |  |
| 179D | Incompatible header (receive error: all VC of concerned NS     |  |  |  |
| 179E | LCN greater than NBVC in NS directive                          |  |  |  |
| 179F | Incorrect packet type                                          |  |  |  |
| 17A0 | Invalid facility.                                              |  |  |  |
| 17B0 | Normal disconnection.                                          |  |  |  |
| 17B1 | X.25 Echo in use.                                              |  |  |  |
| 17B2 | No more logical channels available.                            |  |  |  |
| 17B3 | No more PAD connections allowed.                               |  |  |  |
| 17B4 | TS SX25 or NU X25 object locked.                               |  |  |  |
| 17B5 | Buffer capacity overflow.                                      |  |  |  |
| 17B6 | Normal disconnection.                                          |  |  |  |
| 17B8 | Unknown calling SNPA (Sub-Network Point of Attachment).        |  |  |  |
| 17B9 | Internet problem.                                              |  |  |  |
| 17CB | Call collision on VC                                           |  |  |  |
| 17CC | Incompatible generations (NR object without mapping).          |  |  |  |
| 17CE | Invalid status NR locked.                                      |  |  |  |
| 17CF | Lack of space.                                                 |  |  |  |
| 17D0 | Unknown subscriber.                                            |  |  |  |
| 17D4 | TSCNX already used for another connection. SCF internal error. |  |  |  |
| 17D7 | Transport station locked.                                      |  |  |  |
| 17DD | Proper NS locked.                                              |  |  |  |
| 17DE | Invalid status NR locked.                                      |  |  |  |
| 17DF | Lack of space.                                                 |  |  |  |
| 17E0 | Forbidden parameter or invalid value.                          |  |  |  |
| 17E1 | Invalid transition.                                            |  |  |  |
| 17E2 | Upward-mapped object (TS) not locked.                          |  |  |  |

| 17E3  | No object mapped above.                                              |  |  |
|-------|----------------------------------------------------------------------|--|--|
| 17E4  | NR not locked (MP NR -ADD/-SUB) or virtual circuit already open.     |  |  |
| 17E5  | NR is last in list and the TS is not locked.                         |  |  |
| 17E6  | No object mapped above (UP NR -PRIO). NR not mapped on TS.           |  |  |
| 17E7  | Upward mapped object not locked                                      |  |  |
| 17E9  | Mix of datagram and connection network                               |  |  |
| 17EB  | Class inconsistent with NR.                                          |  |  |
| 17EE  | Incompatible generations. NR object without mapping.                 |  |  |
| 17FF  | Wrong parameter in administrative CALL                               |  |  |
| 18xx  | Transport Layer                                                      |  |  |
| 1800  | Normal disconnection initiated by the correspondent                  |  |  |
| 1801  | Local saturation at connection request time.                         |  |  |
| 1802  | Failed negotiation at connection time.                               |  |  |
| 1803  | Duplicate connection. Two or more requests have been issued for the  |  |  |
|       | same connection.                                                     |  |  |
| 1804  | Redundant request.                                                   |  |  |
| 1805  | Retransmission Time-out at transport level.                          |  |  |
| 1806  | Survey time-out at transport level.                                  |  |  |
| 1807  | Transport protocol error.                                            |  |  |
| 1808  | Session Control specified is not available (inaccessible).           |  |  |
| 1809  | Requested Session Control Id unknown by remote transport.            |  |  |
| 180A  | Termination because of disconnection by administration.              |  |  |
| 180B  | Session Control/Transport interface error.                           |  |  |
| 180C  | Connection request on non-sharable VC in case of ISO Transport.      |  |  |
|       | ISO: header or parameter length is invalid.                          |  |  |
| 1817  | Station in shut-down state.                                          |  |  |
| 181F  | No memory space at connection time.                                  |  |  |
| 1821  | Session Control inaccessible by configured session routes. ISO:      |  |  |
|       | Session entity not attached to TSAP.                                 |  |  |
| 1824  | Collision between Close NC and Open TC.                              |  |  |
| 182E  | Remote station not configured.                                       |  |  |
| 182F  | Resource saturation.                                                 |  |  |
| 1831  | ISO: No route for the called NSAP.                                   |  |  |
| 1832  | ISO: Received NSAP addresses are wrong.                              |  |  |
| 1833  | Segmentation violation.                                              |  |  |
| 1834  | ISO:QOS priority not available temporarily, due to a local condition |  |  |
| 107 - | (for example, lack of resources).                                    |  |  |
| 1835  | ISO:QOS priority permanently unavailable locally (for example, due   |  |  |
| 100:  | to an error in the system generation).                               |  |  |
| 183A  | ISO: Remote reason not specified.                                    |  |  |
| 183C  | ISO: Remote transport entity congestion at connect request time.     |  |  |
| 1840  | Server in terminating state. TC has been re-assigned on another NC.  |  |  |

| 18A1 | An additional NC has been assigned to a TC.                     |  |
|------|-----------------------------------------------------------------|--|
| 18B0 | NC has been re-assigned on another VC.                          |  |
| 18EF | Disconnection at Transport level caused by reception of RESTART |  |
|      | DSA during the transfer phase.                                  |  |

# Windows Sockets error Codes

Below is a list of Windows Sockets return codes and the corresponding description.

| Hex  | Windows Sockets Access | Description                                                                                |
|------|------------------------|--------------------------------------------------------------------------------------------|
| code | Error name             | •                                                                                          |
| 2714 | WSAEINTR               | The (blocking) call was cancelled via WSACancelBlockingCall()                              |
| 2719 | WSAEBADF               | The socket descriptor is not valid.                                                        |
| 271E | WSAEFAULT              | An invalid argument was supplied to the Windows Sockets API.                               |
| 2726 | WSAEINVAL              | An invalid call was made to the Windows Sockets API.                                       |
| 2728 | WSAEMFILE              | No more file descriptors are available.                                                    |
| 2733 | WSAEWOULDBLOCK         | The socket is marked as non-<br>blocking and no connections are<br>present to be accepted. |
| 2734 | WSAEINPROGRESS         | A blocking Windows Sockets call is in progress.                                            |
| 2735 | WSAEALREADY            | The asynchronous routine being cancelled has already completed.                            |
| 2736 | WSAENOTSOCK            | The descriptor is not a socket.                                                            |
| 2737 | WSAEDESTADDRREQ        | A destination address is required.                                                         |
| 2738 | WSAEMSGSIZE            | The datagram was too large to fit into the specified buffer and was truncated.             |
| 2739 | WSAEPROTOTYPE          | The specified protocol is the wrong type for this socket.                                  |
| 273A | WSAENOPROTOOPT         | The option is unknown or unsupported.                                                      |
| 273B | WSAEPROTONOSUPPORT     | The specified protocol is not supported.                                                   |

|      | 1                  | I                                   |
|------|--------------------|-------------------------------------|
| 273C | WSAESOCKTNOSUPPORT | The specified socket type is not    |
|      |                    | supported in this address family.   |
| 273D | WSAEOPNOTSUPP      | The referenced socket is not a type |
|      |                    | that supports connection-oriented   |
|      |                    | service.                            |
| 273E | WSAEPFNOSUPPORT    |                                     |
| 273F | WSAEAFNOSUPPORT    | The specified address family is not |
|      |                    | supported by this protocol.         |
| 2740 | WSAEADDRINUSE      | The specified address is already in |
|      |                    | use.                                |
| 2741 | WSAEADDRNOTAVAIL   | The specified address is not        |
|      |                    | available from the local machine.   |
| 2742 | WSAENETDOWN        | The Windows Sockets                 |
|      |                    | implementation has detected that    |
|      |                    | the network subsystem has failed.   |
| 2743 | WSAENETUNREACH     | The network address can't be        |
|      |                    | reached from this host. There is    |
|      |                    | probably a problem in the way you   |
|      |                    | have set up TCP/IP routing for your |
|      |                    | PC (most likely you have not        |
|      |                    | defined a default router).          |
| 2744 | WSAENETRESET       | The connection must be reset        |
|      |                    | because the Windows Sockets         |
|      |                    | implementation dropped it.          |
| 2745 | WSAECONNABORTED    | The connection has been closed.     |
| 2746 | WSAECONNRESET      |                                     |
| 2747 | WSAENOBUFS         | Not enough buffers available, or    |
|      |                    | too many connections.               |
| 2748 | WSAEISCONN         | The socket is already connected.    |
| 2749 | WSAENOTCONN        | The socket is not connected.        |
| 274A | WSAESHUTDOWN       | The socket has been shutdown.       |
| 274B | WSAETOOMANYREFS    |                                     |
| 274C | WSAETIMEDOUT       | Attempt to connect timed out        |
|      |                    | without establishing a connection.  |
| 274D | WSAECONNREFUSED    | The attempt to connect was          |
|      |                    | forcefully rejected. The service on |
|      |                    | the other side is not available.    |
| 274E | WSAELOOP           | Too many symbolic links were        |
|      |                    | encountered in translating the path |
|      |                    | name.                               |
| 274F | WSAENAMETOOLONG    |                                     |
| 2750 | WSAEHOSTDOWN       | The host machine is out of service. |
| 2751 | WSAEHOSTUNREACH    | The host machine is unreachable.    |

| 2752 | WSAENOTEMPTY       |                                       |
|------|--------------------|---------------------------------------|
| 2753 | WSAEPROCLIM        |                                       |
| 2754 | WSAEUSERS          |                                       |
| 2755 | WSAEDQUOT          |                                       |
| 2756 | WSAESTALE          |                                       |
| 2757 | WSAEREMOTE         |                                       |
| 276B | WSASYSNOTREADY     | Indicates that the underlying         |
|      |                    | network subsystem is not ready for    |
|      |                    | network communication.                |
| 276C | WSAVERNOTSUPPORTED | The version of Windows Sockets        |
|      |                    | API support requested is not          |
|      |                    | provided by this particular           |
|      |                    | Windows Sockets implementation.       |
| 276D | WSANOTINITIALISED  | A successful WSAStartup() must        |
|      |                    | occur before using this API.          |
| 2AF9 | WSAHOST_NOT_FOUND  | Authoritative answer host not         |
|      |                    | found.                                |
| 2AFA | WSATRY_AGAIN       | Non-authoritative answer host not     |
|      |                    | found, or SERVERFAIL.                 |
| 2AFB | WSANO_RECOVERY     | Non-recoverable errors,               |
|      |                    | FORMERR, REFUSED, NOTIMP.             |
| 2AFC | WSANO_DATA         | Valid name, no data record of         |
|      |                    | requested type.                       |
|      | ·                  | · · · · · · · · · · · · · · · · · · · |